# **PERANCANGAN APLIKASI** *E***-***KOST* **BERBASIS** *ANDROID* **DI KOTA BATAM**

# **SKRIPSI**

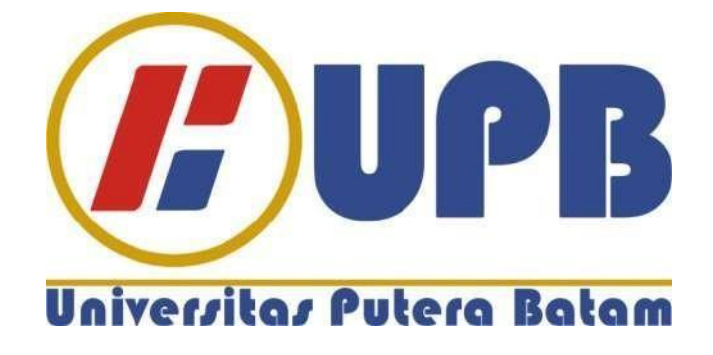

**Oleh : Yamonaha Hia 160210176**

# **PROGRAM STUDI TEKNIK INFORMATIKA FAKULTAS TEKNIK DAN KOMPUTER UNIVERSITAS PUTERA BATAM**

**2021**

# **PERANCANGAN APLIKASI** *E***-***KOST* **BERBASIS** *ANDROID* **DI KOTA BATAM**

# **SKRIPSI**

**Untuk memenuhi salah satu syarat Memperoleh gelar Sarjana**

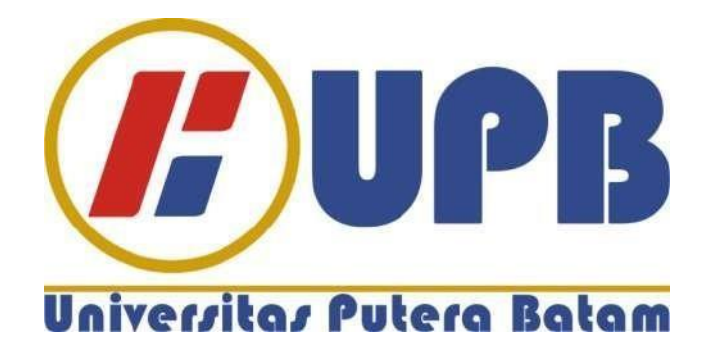

**Oleh : Yamonaha Hia 160210176**

**PROGRAM STUDI TEKNIK INFORMATIKA FAKULTAS TEKNIK DAN KOMPUTER UNIVERSITAS PUTERA BATAM**

**2021**

## SURAT PERNYATAAN ORISINALITAS

Yang bertanda tangan di bawah ini saya:

Nama : Yamonaha Hia

**NPM**  $:160210176$ 

Fakultas : Teknik dan Komputer

Program Studi: Teknik Informatika

Menyatakan bahwa "Skripsi" yang saya buat dengan judul:

# PERANCANGAN APLIKASI E-KOST BERBASIS ANDROID DI KOTA **BATAM**

Adalah hasil karya sendiri dan bukan "duplikasi" dari karya orang lain. Sepengetahuan saya, di dalam naskah Skripsi ini tidak terdapat karya ilmiah atau pendapat yang pernah ditulis atau diterbitkan oleh orang lain, kecuali yang secara tertulis dikutip didalam naskah ini dan disebutkan dalam sumber kutipan dan daftar pustaka.

Apabila ternyata di dalam naskah Skripsi ini dapat dibuktikan terdapat unsur-unsur PLAGIASI, saya bersedia naskah Skripsi ini digugurkan dan gelar akademik yang saya peroleh dibatalkan, serta diproses sesuai dengan peraturan perundangundangan yang berlaku.

Demikian pernyataan ini saya buat dengan sebenarnya tanpa ada paksaan dari siapapun.

Batam, 29 Juli 2021

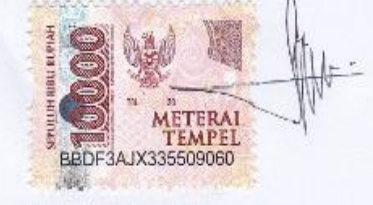

Yamonaha Hia 160210176

# **PERANCANGAN APLIKASI** *E-KOST* **BERBASIS ANDROID DI KOTA BATAM**

# **SKRIPSI**

**Untuk memenuhi salah satu syarat memperoleh gelar sarjana**

> **Oleh: Yamonaha Hia 160210176**

**Telah disetujui oleh Pembimbing pada tanggal seperti tertera di bawah ini**

**Batam, 29 Juli 2021**

 $W^2$ Very Karnadi, S.Kom., M.Kom Pembimbing

#### **ABSTRAK**

Kos adalah salah satu tempat pelayanan yang diberikan atau tempat pada suatu kawasan hunian sementara yang dibangun oleh seorang pemilik kos dengan ukuran kamar dan biaya sewa yang berbeda-beda. Banyaknya pendatang di Kota Batam membuat para pemilik kos membangun rumah kos sebagai salah satu usaha yang menjanjikan. Berdasarkan pada hasil observasi yang dilakukan peneliti dibeberapa kos-kosan di Kota Batam, dimana proses pencarian kos masih dilakukan secara manual dengan mengelilingi beberapa komplek perumahan yang belum tentu ada kos tersedia dilokasi tersebut, terlebih bagi orang-orang awam yang masih baru pertama kali datang di Kota Batam dengan keperluan tertentu dan juga bagi orang yang mungkin punya kepentingan satu atau dau minggu lebih di Kota Batam, seperti orang-orang yang datang dari luar kota dengan berbagai kepentingan bisnis dan pekerjaan. Dari beberapa masalah tersebut dan diiringi dengan perkembangan teknologi diera saat ini, pada penelitian ini berupaya memberikan solusi dengan memfasilitasi para pencari kos dalam melakukan proses transakasi pemesanan kos dengan merancang aplikasi *E-KOST* berbasis *android.* Aplikasi *E-KOST* ini dibangun sebagai media alternatif dalam mengetahui sistem informasi tentang pencarian kos. Pada penelitian ini menggunakan metode RAD (*Rapid Application Development*) untuk mempermudah peneliti dalam membagun atau merancang aplikasi *E-KOST* berbasis *android.* Hasil dari penelitian ini berupa sebuah aplikasi yang dapat diakses melalui *smartphone android*. Dengan bantuan aplikasi ini, diharapkan dapat memfasilitasi para pencari kos dan pemilik kos dalam melakukan transaksi pemesanan kos.

Kata kunci: *E-KOST,* Sewa kos, Kos, Aplikasi, *Android.*

#### *ABSTRACT*

*Kos is one of the places of service provided or a place in a temporary residential area built by a landlord with different room sizes and rental costs. The number of migrants in Batam city makes the owners of boarding houses as one of the promising businesses. Based on the observations made by researchers in several boarding houses in Batam, where the process of finding costs is still done manually by surrounding several housing complexes that do not necessarily have costs available in the location, especially for lay people who are still the first time to come in batam with certain needs and also for people who may have interests one or more weeks in batam, like people coming from out of town with a variety of business and employment interests. Of these problems and accompanied by the development of Current technology, in this research seeks to provide solutions by facilitating cost seekers in the process of transakasi kos booking by designing an android-based E-KOST application. E-KOST application is built as an alternative media in knowing the information system about cost search. In this study, rad (Rapid Application Development) method is used to make it easier for researchers to build or design e-KOST applications based on android. The result of this study is an application that can be accessed through an android smartphone. With the help of this application, it is expected to facilitate cost seekers and cost owners in making cost booking transactions.*

*Keywords: E-KOST, Rent cost, Kos, Application, Android.*

#### **KATA PENGANTAR**

Puji syukur penulis panjatkan kepada Tuhan Yang Maha Esa yang telah melimpahkan segala berkat dan anugerahNya, sehingga penulis dapat menyelesaikan skripsi yang merupakan salah satu persyaratan untuk menyelesa ikan program studi strata satu (S1) pada Program Studi Teknik Informatika Universitas Putera Batam.

Penulis menyadari bahwa skripsi ini masih jauh dari sempurna. Karena itu kritik dan saran akan senantiasa penulis terima dengan senang hati. Dengan segala keterbatasan, penulis menyadari bahwa skripsi ini takkan terwujud tanpa bantuan, bimbingan, dan dorongan dari berbagai pihak. Untuk itu, dengan segala kerendahan hati, penulis menyampaikan ucapan terimakasih kepada:

- 1. Rektor Universitas Putra Batam.
- 2. Dekan Fakultas Teknik Informatika.
- 3. Ketua Program Studi Teknik Informatika.
- 4. Bapak Very Karnadi, S.Kom., M.Kom, selaku pembimbing skripsi pada Program Studi Teknik Informatika Universitas Putera Batam.
- 5. Ibu Anggia Dasa Putri, S.Kom., M.Kom, selaku pembimbing akademik selama program studi Teknik Informatika Universitas Putera Batam.
- 6. Dosen dan staf Universitas Putera Batam.
- 7. Kedua Orangtua tercinta yang selalu memberikan semangat dan dukungan, nasihat dan doa serta bimbingan hingga saya semangat menyelesaikan skripsi ini.
- 8. Terimakasih untuk seluruh teman-teman seperjuangan kelas Teknik informatika angkatan 2016, yang selalu memberi motivasi dan dukungan.
- 9. Terima kasih kepada Riska Verawati Sinaga, S.Ak yang menjadi penyemangat dan turut mendoakan sampai saya semangat menyelesaikan study ini.

Semoga Tuhan Yang Maha Kuasa membalas kebaikan dan selalu mencurahkan hidayah dan taufi-Nya, Amin.

Batam, 29 Juli 2021

Filme

Yamonaha Hia

# **DAFTAR ISI**

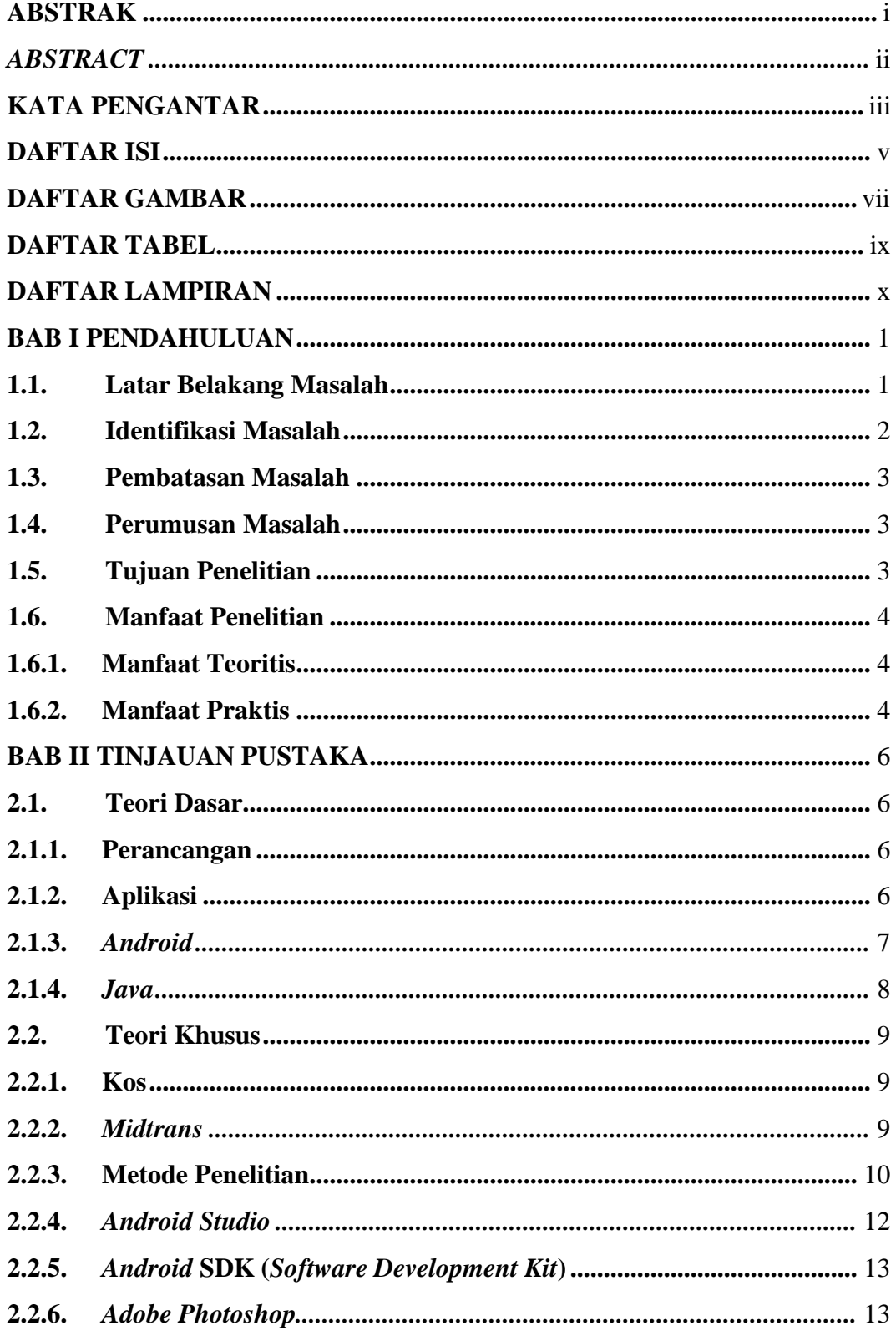

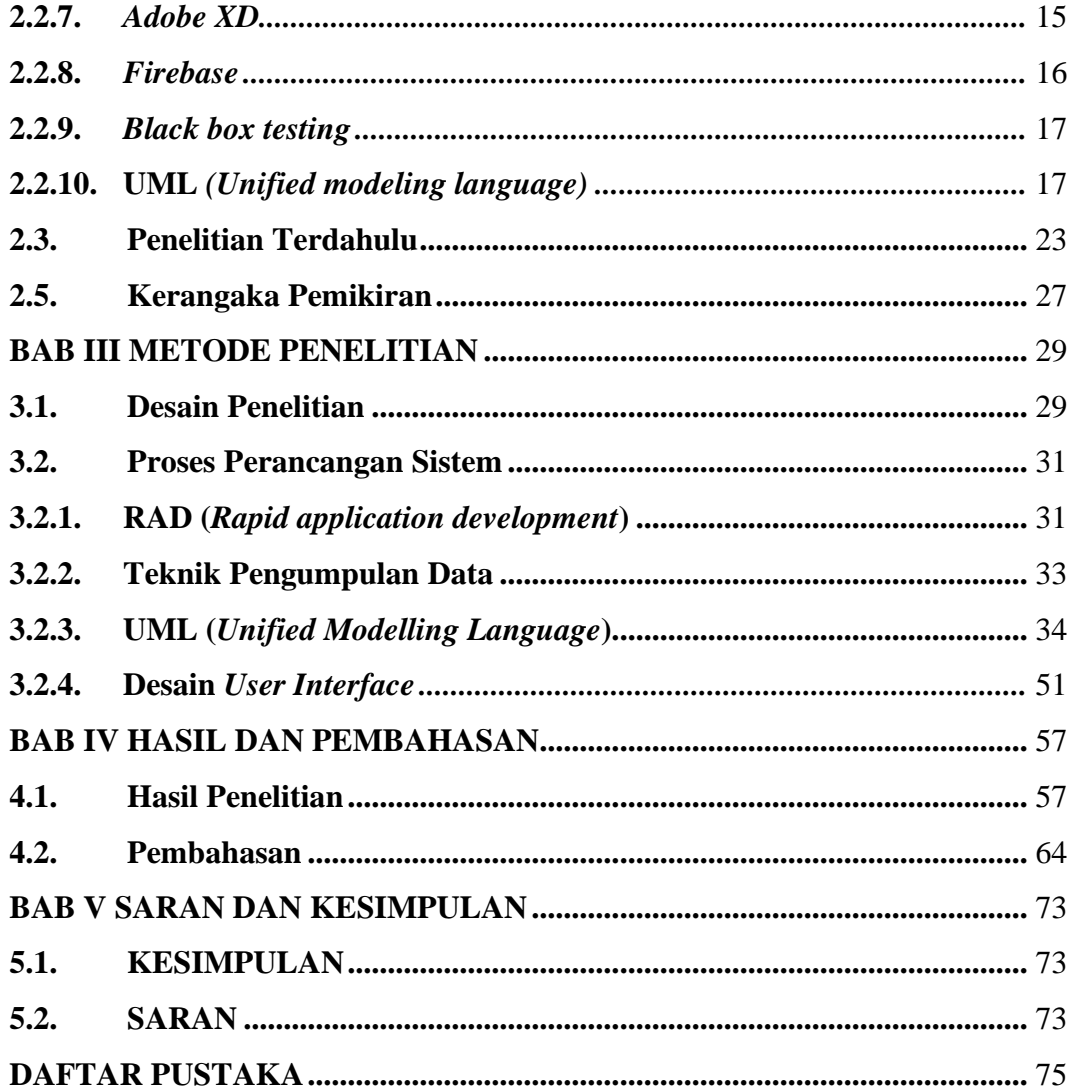

# **DAFTAR GAMBAR**

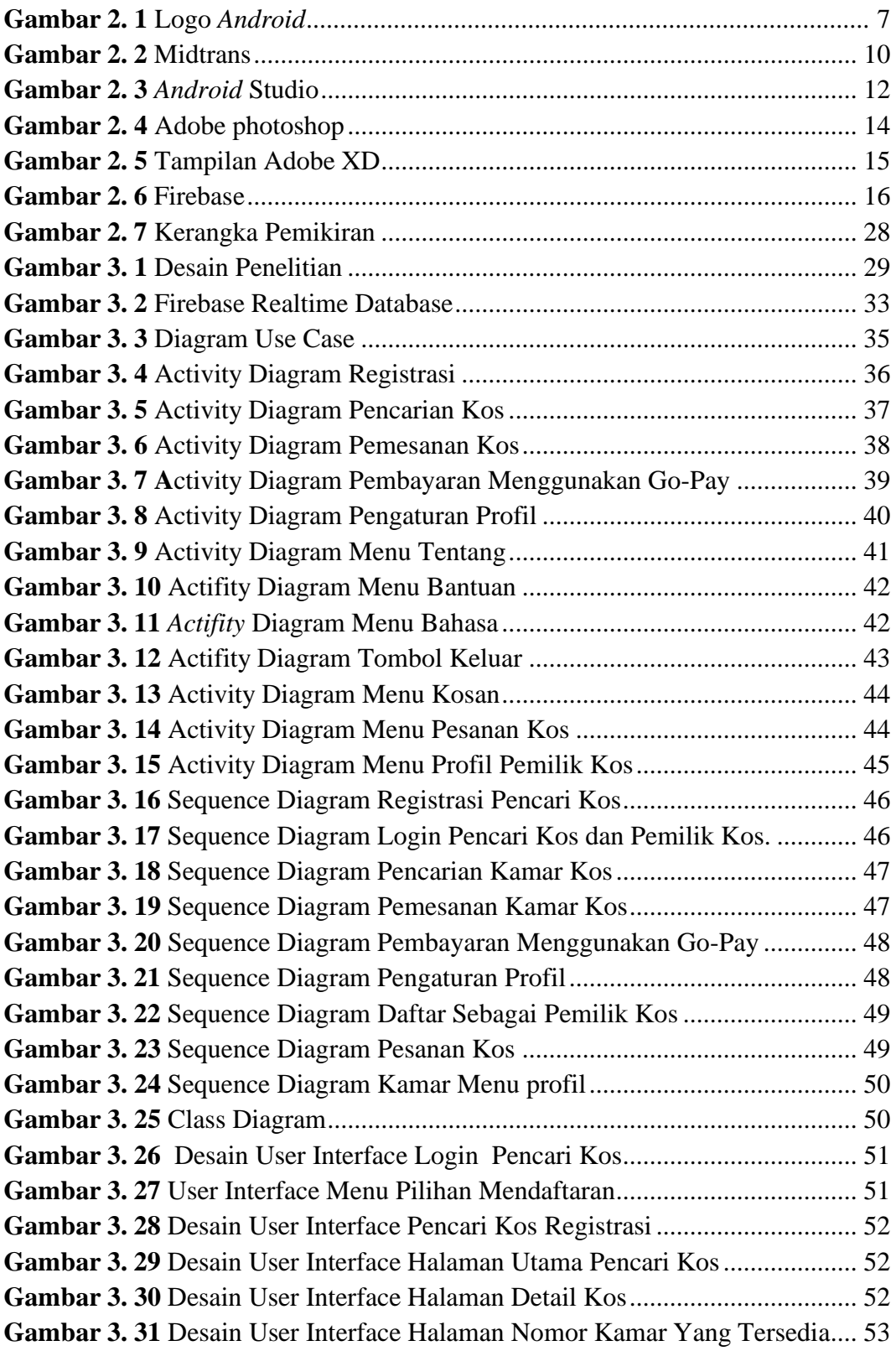

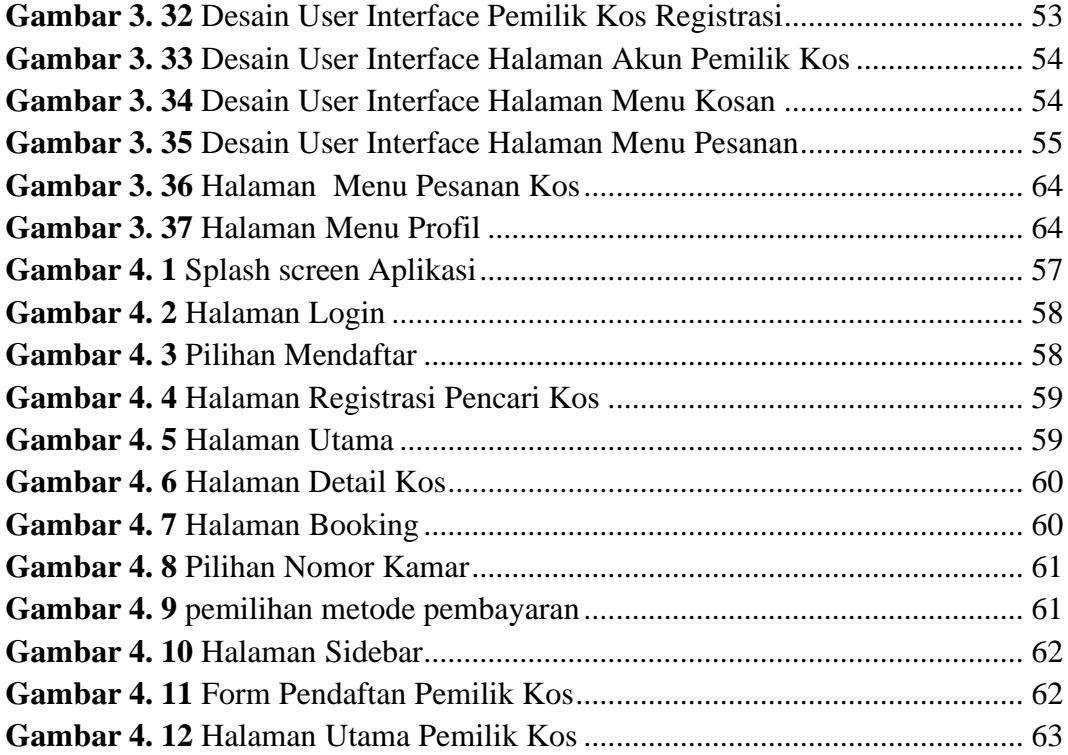

# **DAFTAR TABEL**

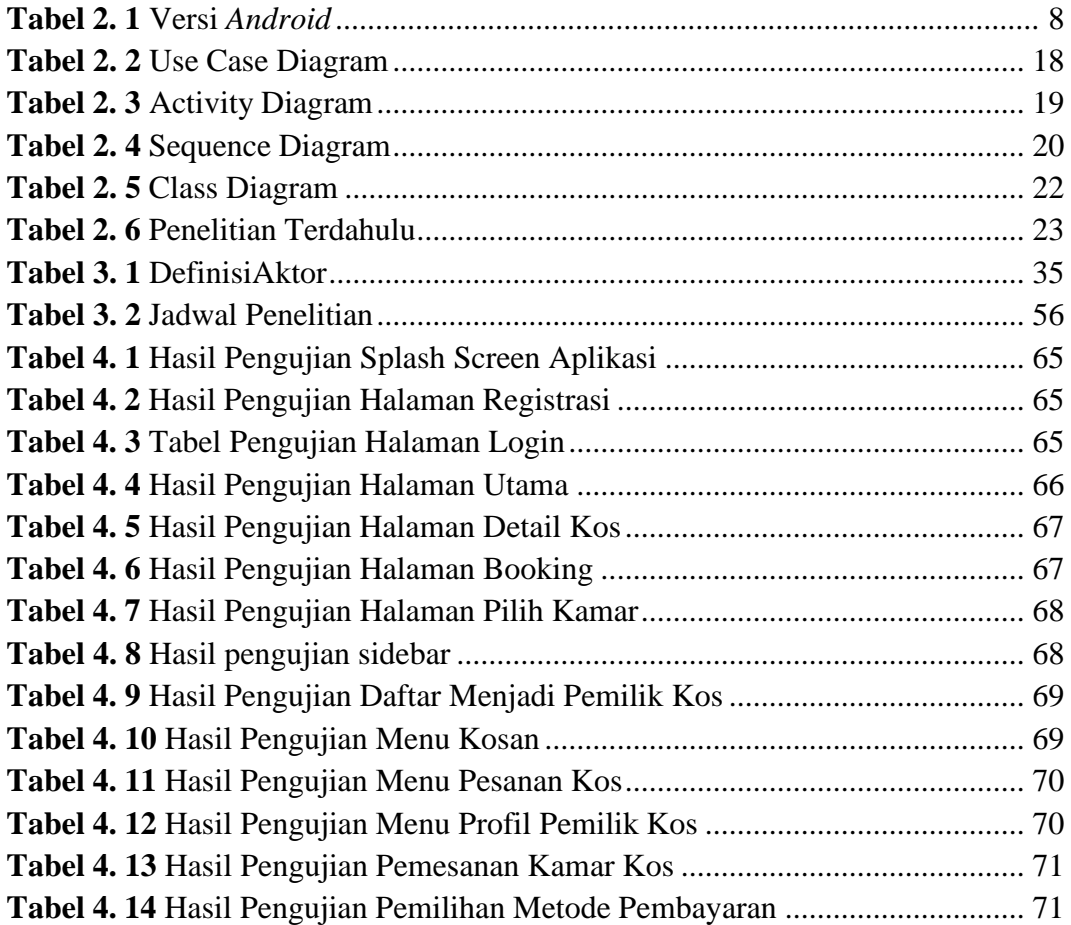

# **DAFTAR LAMPIRAN**

**Lampiran 1.** Pendukung Penelitian

**Lampiran 2.** Dokumentasi

**Lampiran 3.** Daftar Riwayat Hidup

**Lampiran 4.** Surat Izin Penelitian

**Lampiran 5.** Koding Aplikasi

#### **BAB I**

#### **PENDAHULUAN**

#### **1.1. Latar Belakang Masalah**

Peningkatan teknologi saat ini berperan menyampaikan berbagai informasi pada pengguna dengan banyaknya permasalahan seperti pada bidang perusahaan, perbisnisan, pendidikan, dan hampir semua aspek kegiatan manusia. Bersamaan dengan pesatnya teknologi juga mempermudah masyarakat untuk mendapatkan berbagai media, seperti sistem pencarian kos.

Kos ialah suatu usaha yang menyediakan penginapan untuk sementara yang disediakan beberapa kamar yang di dalamnya dilengkapi dengan fasilitas dan harga yang ditentukan oleh penyedia kos (Ratnasari, Qur'ani, and Apriani 2018). Pemilik kos masih menggunakan kertas ataupun spanduk dalam memberi informasi seperti yang bertulisan terima kos. Metode ini dianggap kurang efesien karena butuh biaya, waktu, maupun energi karena pencari kos ingin informasi yang lebih cepat, sedangkan ruang lingkup promosinya sebatas dimana brosur, pamflet atau spanduk dipasang di area terdekat kos-kosan tersebut. Bagi orang yang berada di luar daerah yang ingin menyewa akan sulit melihat informasi tersebut.

Berdasarkan pada hasil observasi yang dilakukan peneliti dibeberapa koskosan di Kota Batam, dimana proses pencarian kos masih dilakukan secara manual dengan mengelilingi beberapa komplek perumahan yang belum tentu ada kos tersedia dilokasi tersebut, terlebih bagi orang-orang awam yang masih baru pertama kali datang di Kota Batam dengan keperluan tertentu dan juga bagi orang yang mungkin punya kepentingan satu atau dau minggu lebih di Kota Batam, seperti

orang-orang yang datang dari luar kota dengan berbagai kepentingan bisnis dan pekerjaan. Hal ini dianggap kurang efektif dan sangat mempersulit bagi orangorang yang belum memiliki kendaraan dalam proses pencarian kos, sehingga menghabiskan waktu yang cukup lama dan menambah kerugian pencari kos baik dari segi tenaga dan material. Biasanya jumlah kos tidak sebanding dengan pencari kos khususnya di Kota Batam yang semakin hari semakin banyak bertambah jiwa penduduk yang datang dari luar daerah atau pulau yang ingin mencari pekerjaan diperusahaan yang ada di Kota Batam, maka pencari kos harus mencari info dan bisa melakukan pemesanan secara langsung.

Dengan adanya masalah tersebut, peneliti ingin membuat perancangan aplikasi E-Kost sebagai aplikasi pencarian kos berbasis *android* untuk membantu memberi kemudahan pencarian kos di Kota Batam dan juga mempermudah penyedia rumah kos dalam memberi informasi atau mempromosikan rumah kos yang dimiliki. Oleh karena itu, peneliti ingin mengambil judul "**PERANCANGAN**

#### **APLIKASI** *E-KOST* **BERBASIS** *ANDROID* **DI KOTA BATAM**".

#### **1.2. Identifikasi Masalah**

Sesuai penjelasan latar belakang masalah, peneliti meringkas permasalahan sebagai berikut:

- 1. Sulitnya mencari kos di Kota Batam dikarenakan harus mencari dibeberapa komplek perumahan.
- 2. Keterbatasan akses pencarian kos.
- 3. Menghabiskan waktu dan tenaga dalam pencarian kos.
- 4. Membutuhkan biaya yang tidak sedikit dalam pencarian kos.

#### **1.3. Pembatasan Masalah**

Sesuai identifikasi masalah di atas, batasan masalah dapat diringkas oleh penulis sebagai berikut:

- 1. Aplikasi yang akan dirancang adalah berbasis *android*.
- 2. Aplikasi yang dibangun digunakan khusus pencarian kos di Kota Batam.
- 3. *Tools* yang digunakan dalam membangun aplikasi ini yaitu *android* studio, dan *Adobe photoshop*.
- 4. Metode yang digunakan dalam membangun aplikasi ini adalah *Rapid application development* (RAD).
- 5. *Database* yang akan digunakan untuk membangun sistem aplikasi ini adalah *Firebase*.
- 6. Aplikasi dapat dijalankan dengan baik pada *smartphone android* versi 7.0 (Nougat) - 9.0 (Pie).

#### **1.4. Perumusan Masalah**

Sesuai penjelasan pada pembatasan masalah, peneliti merumuskan masalah sebagai berikut:

- 1. Bagaimana merancang aplikasi pencarian kos dengan berbasis *android* ?
- 2. Bagaimana membangun dan mengoptimalkan sistem informasi pencarian kos berbasis *android* ?
- 3. Bagaimana cara mengimplementasikan aplikasi E-Kost berbasis *android* ?

#### **1.5. Tujuan Penelitian**

1. Untuk merancang aplikasi pencarian kos di Kota Batam.

2. Untuk membangun media alternatif dalam mengetahui sistem informasi tentang pencarian kos.

#### **1.6. Manfaat Penelitian**

Hasil dari penelitian yang dilakukan, penulis mengharapkan kiranya dapat berguna bagi berbagai pihak, baik dari aspek kegunaan teoritis maupun praktis.

#### **1.6.1. Manfaat Teoritis**

Penulis berharap baik secara langsung maupun tidak langsung, penelitian ini dapat bermanfaat bagi beberapa pihak, diantaranya ialah:

- 1. Memampukan serta menambah keahlian dalam bidang perancangan aplikasi E-Kost untuk memberi kemudahan pencarian kos.
- 2. Memudahkan para pencari kos dalam mengetahui berbagai informasi tentang ketersediaan kos-kosan di Kota Batam.
- 3. Memudahkan para pencari kos yang tidak memiliki kendaraan.
- 4. Membantu mempermudah para pemilik kos dalam mempromosikan kos miliknya.

#### **1.6.2. Manfaat Praktis**

Penulis berharap baik secara langsung maupun tidak langsung, penelitian ini dapat bermanfaat bagi beberapa pihak, diantaranya ialah:

1. Bagi Pemilik Kos-kosan, pada penelitian ini kiranya bisa dimanfaatkan dalam menjalankan bidang usahanya dalam mengelola kos-kosan dan memfasilitasi para pencari kos untuk mengetahui informasi ketersediaan kos.

- 2. Bagi Penulis, menambah atau menigkatkan pengetahuan dalam merancang dan membagun aplikasi berbasis *android* serta mengoptimalkan sistem pencarian kos.
- 3. Bagi Pencari kos, penelitian ini akan membantu dan mempermudah dalam melakukan pencarian kos di Kota Batam, dan dapat mengetahui secara langsung infomasi biaya sewa dan ketersediaan fasilitas, serta mengefisienkan waktu serta biaya saat melakukan pencarian kos tanpa datang langsung ke lokasi yang diinginkan.

#### **BAB II**

#### **TINJAUAN PUSTAKA**

#### **2.1. Teori Dasar**

#### **2.1.1. Perancangan**

Perancangan ialah suatu proses mendeskripsikan sesuatu yang akan diolah menggunakan sistem yang beraneka ragam serta didalamnya melibatkan gambaran yang berkaitan dengan desain serta berbagai faktor keterbatasan untuk menjalankan proses pekerjaannya (Maiyana 2018). Perancangan ialah fase untuk menerapkan beberapa jenis sistem dengan tujuan mendeskripsikan suatu alat atau proses desain secara rinci yang dibolehkan melakukan praktik fisik (Tompoh, Sentinuwo, and Sinsuw 2016).

Berdasarkan definisi diatas dapat disimpukan yakni perancangan ialah salah satu cara untuk melakukan proses pekerjaan dalam mendeskripsikan suatu sistem atau alat yang beraneka ragam dengan memakai teknologi yang bisa mempraktikan secara fisik.

#### **2.1.2. Aplikasi**

Aplikasi ialah suatu perintah yang digunakan dalam sebuah komputer yang diatur agar komputer dapat mengolah masukan menjadi keluaran (jurnal aplikasi). Aplikasi adalah suatu implementasi, informasi, persoalan, proyek yang menjadi suatu alat dan perangkat yang dapat digunakan untuk mengaplikasikan atau mewujudkan rancangan dari suatu masalah dan informasi dalam suatu kegiatan (Budiman and Mulyani 2017).

#### **2.1.2.1. Aplikasi** *Mobile*

Aplikasi *Mobile* ialah aplikasi yang mengizinkan perangkat seluler seperti *personal digital assistant* (PDA) dan telepon seluler. Dengan memakai aplikasi *Mobile*, dapat memudahkan dalam menjalankan berbagai kegiatan, antara lain hiburan, penjualan, belajar, melakukan pekerjaan kantor, *browsing*, dan lain-lain (Surahman and Setiawan 2017).

#### **2.1.3.** *Android*

#### **2.1.3.1. Pengertian** *Android*

*Android* yaitu perangkat lunak (*software*) yang dijalankan pada perangkat seluler termasuk teknik mekanisme dan aplikasi dasar (Siddik and Nasution 2018). *Android* ialah bentuk aplikasi yang dikembangkan untuk media seluler berbasis Linux. Awalnya, sistem operasi ini dikembangkan oleh *Android* Inc. kemudian diakuisisi oleh *Google* pada tahun 2005 (Maiyana 2018).

*Android* sebagai teknik aktivitas di media seluler yang proses pengembangannya memerlukan platform *Java* sebagai bahasa pemrograman (Sadewo, Widasari, and Muttaqin 2017). Dibandingkan dengan metode aplikasi lain, *Android* merupakan sistem operasi *smartphone* yang telah banyak digunakan saat ini. Ponsel pintar *Android* memberi pengembang platform terbuka untuk membuat aplikasi sendiri untuk dipakai oleh berbagai perangkat seluler (Solikin 2018).

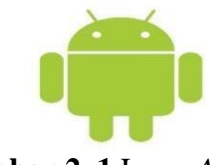

**Gambar 2. 1** Logo *Android* Sumber : (Sadewo et al. 2017)

### **2.1.3.2. Versi** *Android*

| <b>Versi</b>                    | <b>Rilis</b>      |  |  |  |  |  |  |  |  |
|---------------------------------|-------------------|--|--|--|--|--|--|--|--|
| Android 1.0 Alpha.              | 23 September 2008 |  |  |  |  |  |  |  |  |
| Android 1.1 Beta.               | 9 Februari 2009   |  |  |  |  |  |  |  |  |
| Android 1.5 Cupcake.            | 30 April 2009     |  |  |  |  |  |  |  |  |
| Android 1.6 Donut.              | 15 September 2009 |  |  |  |  |  |  |  |  |
| Android 2.0 Eclair.             | 26 Oktober 2009   |  |  |  |  |  |  |  |  |
| Android 2.2 Froyo.              | 20 Mei 2010       |  |  |  |  |  |  |  |  |
| Android 2.3 Gingerbread.        | 6 Desember 2010   |  |  |  |  |  |  |  |  |
| Android 3.0 Honeycomb.          | 22 Februari 2011  |  |  |  |  |  |  |  |  |
| Android 4.0 Ice cream sandwich. | 19 Oktober 2011   |  |  |  |  |  |  |  |  |
| Android 4.1 Jelly bean.         | 27 Juli 2012      |  |  |  |  |  |  |  |  |
| Android 4.4 Kitkat.             | 31 Oktober 2013   |  |  |  |  |  |  |  |  |
| Android 5.0 Lollipop.           | 25 Juni 2014      |  |  |  |  |  |  |  |  |
| Android 6.0 Marshmallow.        | 5 Mei 2015        |  |  |  |  |  |  |  |  |
| Android 7.0 Nougat.             | 19 Oktober 2016   |  |  |  |  |  |  |  |  |
| Android 8.0 Oreo.               | 7 November 2017   |  |  |  |  |  |  |  |  |
| Android 9.0 Pie.                | 6 Agustus 2018    |  |  |  |  |  |  |  |  |
| Android 10.                     | 3 September 2019  |  |  |  |  |  |  |  |  |

**Tabel 2. 1** Versi *Android*

#### **2.1.4.** *Java*

*Java* adalah himpunan teknologi dalam membangun dan menerapkan perangkat lunak komputer dalam bidang jaringan. *Java* yaitu perangkat lunak yang dibutuhkan dalam membangun pemrograman yang dapat berjalan disejumlah aplikasi dan tidak sulit untuk dipelajari. Aplikasi yang dapat dibangun dengan *Java* antara lain pemrograman web, desktop, dan seluler (Brata and Santoso 2016).

#### **2.2. Teori Khusus**

#### **2.2.1. Kos**

Kos ialah salah satu tempat pelayanan yang diberikan atau tempat pada suatu kawasan hunian sementara yang dibangun oleh seorang pemilik kos dengan ukuran kamar dan biaya sewa yang berbeda-beda (Ratnasari et al. 2018). Kos merupakan bagian dari kebutuhan utama manusia sebagai tempat tinggal sementara baik pelajar, karyawan, maupun orang-orang yang berkepentingan lainnya.

Kos salah satu kegiatan penanaman modal yang banyak diinginkan para pembisnis untuk menambah penghasilan. Kos merupakan suatu bisnis yang tidak membatasi usia karena dapat dijalankan tanpa mengganggu pekerjaan maupun bisnis utama lainnya dengan jangka waktu yang lama.

#### **2.2.2.** *Midtrans*

*Midtrans* merupakan salah satu metode pembayaran dengan fitur yang memudahkan berbagai transaksi pembayaran. *Midtrans* merupakan metode pembayaran yang memenuhi kebutuhan pengusaha *online* yang menyediakan layanan dengan berbagai jenis sistem pembayaran. Layanan ini memudahkan pengusaha pabrik untuk menjalankan usahanya dan menambah keuntungan (Febriyanto, Rahardja, and Alnabawi 2019).

Melalui pembayaran *Midtrans*, dapat mempermudah untuk melakukan proses pembayaran karena dapat terdokumentasi dengan baik, sehingga mengurangi berbagai permasalahan pada pembayaran *online*. *Midtrans* menyediakan rekonsiliasi sederhana, sehingga tidak perlu menggunakan dashboard *Midtrans* untuk mengecek pembayaran dan membuat laporan keuangan secara manual.

Melalui berbagai metode pembayaran, seperti pembayaran kartu, transfer bank, debit langsung, e-wallet dan transaksi over-the-counter, *Midtrans* dapat memenuhi kebutuhan pelanggan di seluruh wilayah Indonesia.

# III midtrans

**Gambar 2. 2** Midtrans Sumber : (Febriyanto et al. 2019)

#### **2.2.3. Metode Penelitian**

RAD (*Rapid application development*) atau Pengembangan Aplikasi Cepat Merupakan suatu proses yang dilakukan dalam membangun aplikasi dengan tujuan mempercepat proses pengerjaan dan memprioritaskan perangkat lunak yang teridiri dari tahap *requirement planning*, sistem desain, panduan dan implementasi.

Menurut (Susilowati and Negara 2018) *Rapid application development* (RAD) suatu proses memajukan ataupun meningkatkan perangkat lunak yang termasuk dalam teknik inkremental (bertingkat) serta menegaskan pada siklus pengembangan sedikit lebih cepat dan tepat untuk tujuan kualitas yang lebih baik. Dengan memanfaatkan *Rapid application development* (RAD) dapat meningkatkan prosedur kerja diawal fase dalam membangun aplikasi untuk menentukan kebutuhan *user*.

Ada beberapa tahapan metode RAD menurut (Susilowati and Negara 2018) antara lain sebagai berikut :

1. *Requirements Planning* (rencana kebutuhan) tahap ini ialah Tahap dimana peneliti bertemu dengan konsumen untuk mengenali tujuan dari metode yang

akan dibangun dan mendeskripsikan permintaan informasi dari semua sistem yang muncul untuk dapat mencapai tujuan dan menganalisis kebutuhan pengguna.

- 2. *Design system* (proses desain sistem) fase ini salah satu langkah dalam sistem workshop desain RAD diantara peneliti dan pemrogram tujuan mempersiapkan sebuah metode yang akan dibentuk. Peneliti dan pemrogram bersama-sama untuk memajukan sistem dan memperlihatkan representasinya dalam wujud visual desain serta model kerja bagi pemakai sistem. Pengguna pada langkah ini menanggapi prototipe yang telah dipersiapkan. Peneliti dan pemrogram dapat mengoreksi serta mengkaji modul-modul yang dipersiapkan berlandaskan dari respon pemakai sistem.
- 3. *Instruction* (Intruksi) pada tahapan ini melakukan tahapan eksekusi dengan cara membuat konsep program. Tahapan ini juga mengekspos platform, perangkat keras, dan perangkat lunak yang diperlukan. Pada tahapan sebelumnya desain dikembangkan dengan memanfaatkan perangkat RAD. Setelah tersedianya fungsi baru, yang diarahkan pengguna bagi tujuan memperoleh hubungan dan peninjauan, kemudian peneliti akan mengadakan perubahan untuk setiap desain aplikasi berlandaskan instruksi dari pemakai.
- 4. *Implementation* (Implementasi) tahapan ini penganalisis berkerjasama para pemakai dengan sungguh-sungguh selama berlangsungnya *workshop*, dan mempersiapkan berbagai aspek dan nonteknis yang diperlukan. Setelah adanya persetujuan aspek-aspek dan sistem-sistem yang disaring dan dibentuk, sistem-

sistem baru atau bagian dari sistem akan diujicoba dan akan diekspos kepada organisasi.

#### **2.2.4.** *Android Studio*

*Android* studio yaitu *Integrated Development Environment* telah disahkan dalam meningkatkan aplikasi *Android* yang bersifat gratis. *Android* Studio ini diluncurkan dan diinformasikan oleh *Google* pada 16 mei 2013 pada *event Google* I/O *Conference* untuk tahun 2013. Setelah itu, *Android* Studio menggantikan *Eclipse* sebagai IDE resmi untuk pengembangan aplikasi *Android* (Zulius and Daulay 2019).

Dibawah ini merupakan fitur dari *Android* studio :

- 1. Projek berbasis pada *Gradle Build.*
- 2. Refactory dan pembenahan bug yang cepat.
- 3. *Tools* baru yang bernama "Lint" diklaim dapat memonitor kecepatan, kegunaan, serta kompetibelitas aplikasi dengan cepat.
- 4. Mendukung Proguard and App-signing untuk keamanan.
- 5. Memiliki GUI aplikasi *Android* lebih mudah.

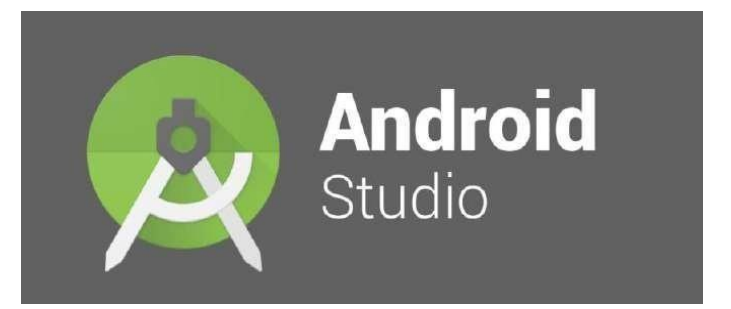

**Gambar 2. 3** *Android Studio* Sumber : (Zulius and Daulay 2019)

#### **2.2.5.** *Android* **SDK (***Software Development Kit***)**

*Android* SDK yaitu *tools* API (*Application Programming Interface*) tools yang digunakan untuk mengawali pengembangan aplikasi pada platform *Android* menggunakan bahasa pemrograman *Java*. Pada *Android* SDK ini terdiri dari *debugger,* perpustakaan*, handset emulator,* dokumentasi, kode contoh dan pemahaman. *Android* SDK meliputi proyek sampel dengan kode sumber, perangkat ekspansi dan emulator yang berfungsi mengembangkan aplikasi *Android*. Aplikasi yang dibuat dengan bahasa pemrograman *Java* dan berjalan diDalvik, mesin virtual yang dibuat untuk pemakai embedded tertentu yang bergerak diatas kernel Linux (Maiyana 2018).

#### **2.2.6.** *Adobe Photoshop*

*Adobe Photoshop* ialah aplikasi yang digunakan dalam kegiatan pengeditan foto ataupun mengubah desain sebuah gambar untuk dibuat lebih menarik dan unik dengan memanfaatkan berbagai *tools* yang tersedia dalam *software Adobe photoshop.*

Menurut (Priyanti and Erawati 2017) *Photoshop* berfungsi sebagai editor gambar atau pengeditan yang digunakan untuk membuat lebih unik, mengedit gambar secara digital pada sebuah komputer. *Photoshop* sejauh ini sebagai program pengeditan gambar yang paling popular, fitur yang lengkap membuat lebih menarik bagi para juru potret yang memerlukan program pengeditan yang lengkap dan mudah digunakan.

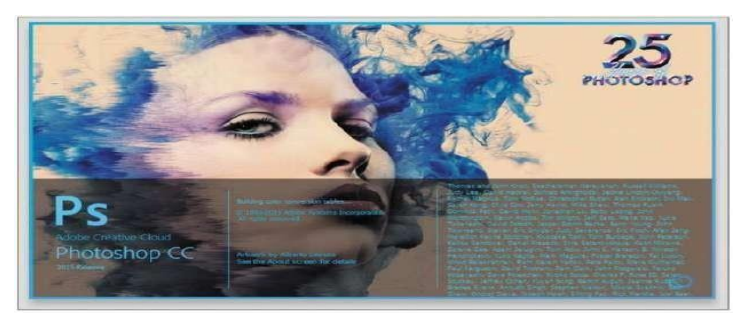

**Gambar 2. 4** *Adobe photoshop* Sumber : (Schwartz 2016).

Keunggulan *Adobe Photoshop* itu sendiri terletak pada beberapa fitur yang memungkinkan desainer untuk membuat efek tertentu dan dapat menggunakan berbagai macam variasi dari *tools* yang sudah disediakan pada *software Adobe Photoshop* itu sendiri, beberapa keunggulan yang terdapat pada *Adobe Photoshop* antara lain:

- 1. Terdapat (*tool effect*) yang dapat membuat sebuah tulisan memiliki bentuk dan efek warna tertentu yang mengubah tulisan terlihat lebih kreatif dan inovatif.
- 2. Dapat membuat berbagai tekstur, desainer, dan dapat membuat sebuah gambar yang menarik seperti dedaunan, logam, air dan berbagai gambar lainnya.
- 3. Pengeditan gambar dengan menggunakan sebuah foto atau gambar orang lain, kita dapat mengubah gambar tersebut menjadi lebih baik maupun sebaliknya. *Photoshop* juga dapat mengubah efek sebuah foto lebih spesifik, dalam desain grafis hal tersebut dikenal dengan sebutan vektor dan piksel.
- 4. Mengatur bahan yang dipakai untuk web, seperti: kompres ukuran sketsa untuk membuatnya lebih kecil, pemotongan gambar menjadi beberapa bagian atau mengatur ukuran sebuah gambar. Hasil gambar yang ada dapat digunakan sebagai keperluan web, misalnya menjadi animasi GIF atau rollover.

#### **2.2.7.** *Adobe XD*

*Adobe XD* adalah perangkat yang digunakan untuk membuat sebuah rancangan desain yang berfokus pada pengalaman para pengguna yang diterbitkan dan dikembangkan oleh *Adobe Systems*. *Adobe* XD mendukung *wireframing*, arsitektur, dan membuat prototipe dengan mudah (Rahman, Wahyuni, and Pradana 2020).

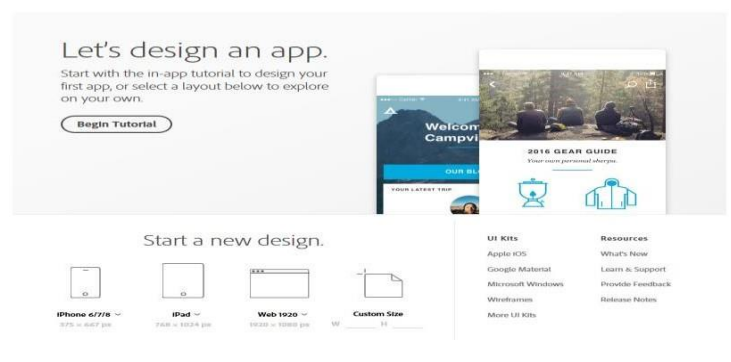

**Gambar 2. 5** Tampilan *Adobe XD* Sumber : (Dwi et al. 2020)

*Software Adobe* XD menekankan untuk lebih praktis dan ringkas dalam membuat desain dan juga pengembangan produk. *Adobe* XD menyediakan empat fungsi pokok, yaitu:

- 1. *Streamlined Design* (berbagai alat yang dapat digunakan dengan mudah dalam menyalin atau mengintegrasikan desain).
- 2. *Interactive Prototype* (membuat desain prototipe dari satu lembar ke lembaran lain dan dapat terhubung satu dengan yang lain).
- 3. *Live Previews* (membuat hasil akhir sebuah tampilan lebih baik).
- 4. *Easy Sharing Adobe* XD (solusi bagi para desainer desain UX/UI dalam merancang dan membangun sebuah *prototype*, untuk lebih mudah dalam berbagi pengalaman-pengalaman menarik para pengguna).

#### **2.2.8.** *Firebase*

Menurut (Paraya and Tanone 2018) *Firebase* merupakan antarmuka pemrograman aplikasi yang difasilitasi *google* untuk menyimpan dan pengaturan data ke dalam aplikasi *Android*. *Firebase* menyimpan banyak keunikan seperti autentikasi*,* basis data, *hosting,* catatan dan lain-lain. *Firebase* bermanfaat memudahkan saat meningkatkan fitur yang mau dirancang *developer*.

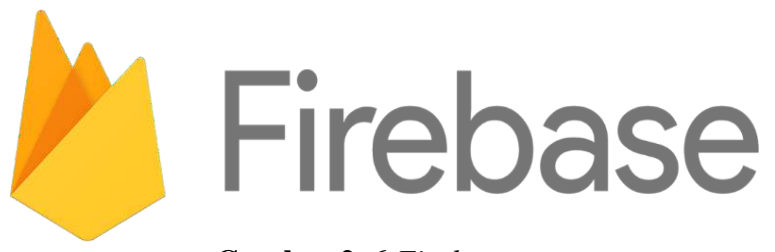

**Gambar 2. 6** *Firebase* Sumber : (Shashidhar et al. 2020)

Menurut (Wiratno and Hastuti 2017) *Firebase* merupakan platform aplikasi secara *realtime*, dengan maksud ketika data diubah, maka *Firebase* diperbarui secara langsung atau otomatis melalui device atau setiap perangkat apapun, baik *Mobile* maupun web. *Firebase* memiliki kelengkapan library untuk platform *Mobile* maupun web, dan bisa digabungkan kedalam kerangka kerja seperti *java*, angularJS, node, *java*s sript. API (*Application Programming Interface*) berfungsi untuk menyimpan dan menyinkronkan data dan kemudian data disimpan sebagaibit-bit kedalam bentuk JSON yang terdapat pada *cloud* dan akan disegarkan (sinkronisasi) secara *realtime*. Layanan pada *Firebase* termasuk otentikasi konsumen, perbaikan keamanan, dan juga *hosting*, pembaharuan akun satu klien disinkronkan dalam hitungan detik untuk semua klien yang telah terdaftar, salah satu kelebihan yang terdapat pada *Firebase* ini ialah mampu menerima banyak data dari satu juta perangkat secara bersamaan.

#### **2.2.9.** *Black box testing*

Pengujian kotak hitam adalah percobaan kapasitas perangkat lunak yang berpusat pada fungsi perangkat lunak. Pengujian *black box* akan fokus menemukan peran yang salah, gagal koneksi, ketidak sesuaian struktur data dan kinerja yang salah. Pada pengujian *black box*, menggunakan perangkat untuk mengumpulkan data yakni pengujian penerimaan pengguna, data ini berisi petunjuk tentang indikator proses untuk menguji fungsi perangkat lunak (Setiyani 2019).

Pengujian *black box* yaitu menguji bagian dasar metode tanpa memprioritaskan sistematis perangkat lunak. sistem ini berfungsi untuk memastikan apakah metode berjalan normal. Pengujian *black box* yaitu sistem pemrograman pemerikasaan data sesuai perincian metode yang diteliti (Ramadi 2016).

#### **2.2.10. UML** *(Unified modeling language)*

*Unified modeling language* (UML) yakni bahasa yang dikhususkan mengarsipkan, menentukan, menciptakan perangkat lunak. UML mampu meningkatkan pola yang mengarah pada objek serta membantu proses perancangan sistem(Kawano, Umemura, and Kano 1983). *Unified modeling language* (UML) ialah bahasa umum yang sering dipakai dalam bidang industri dalam merumuskan berbagai keperluan dalam menjalankan metode, serta mendefinisikan desain pemrograman yang mengarah pada objek (Rohmat and Pertiwi 2020).

*Unified modeling language* (UML) ialah bahasa visual yang berfungsi menggambarkan dan menghubungkan metode mamakai diagram dan deskripsi pendukung. Oleh karena itu, UML tidak hanya dikhususkan untuk desain tertentu,

walaupun pada umumnya UML sering dipakai pada desain yang mengarah pada objek (Rohmat and Pertiwi 2020). Adapun beberapa digram yang dimanfaatkan dalam merancang sistem berorientasi objek berbasis UML (*unified modeling language*) antara lain:

1. *Use case* diagram

*Use case* diagram ialah diagram yang berfungsi memodelkan aktivitas yang terdapat dalam sebuah metode yang hendak dibangun dengan mendeskripsikan korelasi pada satu aktor ataupun lebih aktor yang hendak memanfaatkan sistem.

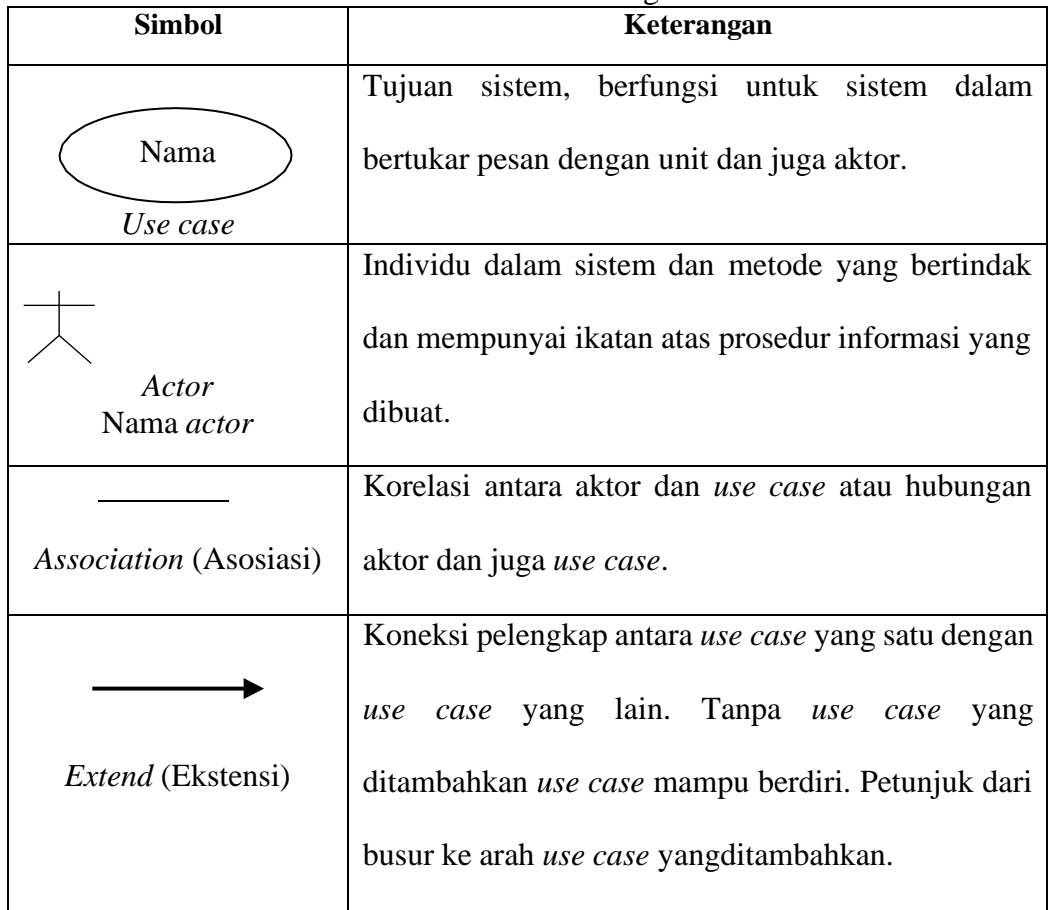

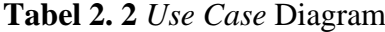

|                        | Relasi<br><i>(generalisasi</i> )<br>dan<br>– khusus<br>umum |
|------------------------|-------------------------------------------------------------|
|                        | spesialisasi) dengan dua use case. Salah satu use           |
| Generalization         | case mempunyai peranan general (umum) yang                  |
| (Generalisasi)         | lebih dari use case lain.                                   |
|                        | Petunjuk busur memperlihatkan arah ke use case              |
|                        | general (umum).                                             |
| $<<$ <i>Include</i> >> | Hubungan antara dua use case, yang mana use case            |
| $<<$ <i>Uses</i> >>    | yang ditambahkan dengan use case pelengkap. Use             |
| Uses atau Include      | case yang ditambahan membutuhkan use case                   |
| (Menggunakan)          | pelengkap yang berfungsi dalam mengarahkan                  |
|                        | kegunaan yang menjadi ketentuan<br>dalam                    |
|                        | menjalankan use case.                                       |

**Tabel Lanjutan 2.2**

Sumber : (Hutabri and Putri 2019).

2. *Activity* diagram

*Activity* diagram mengilustrasikan kegiatan sistem yang termuat didalam program.

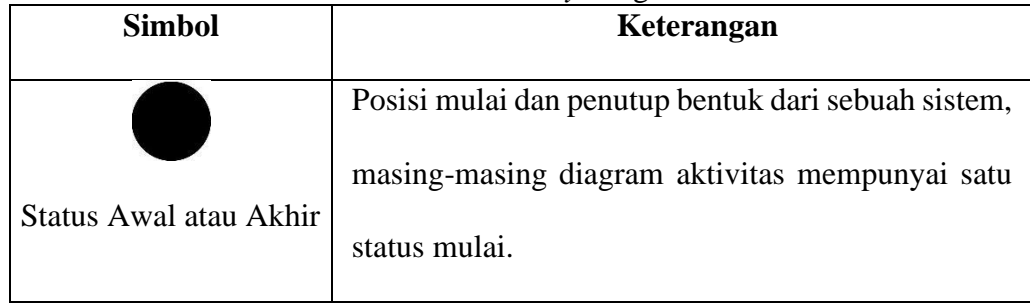

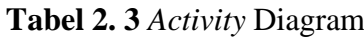

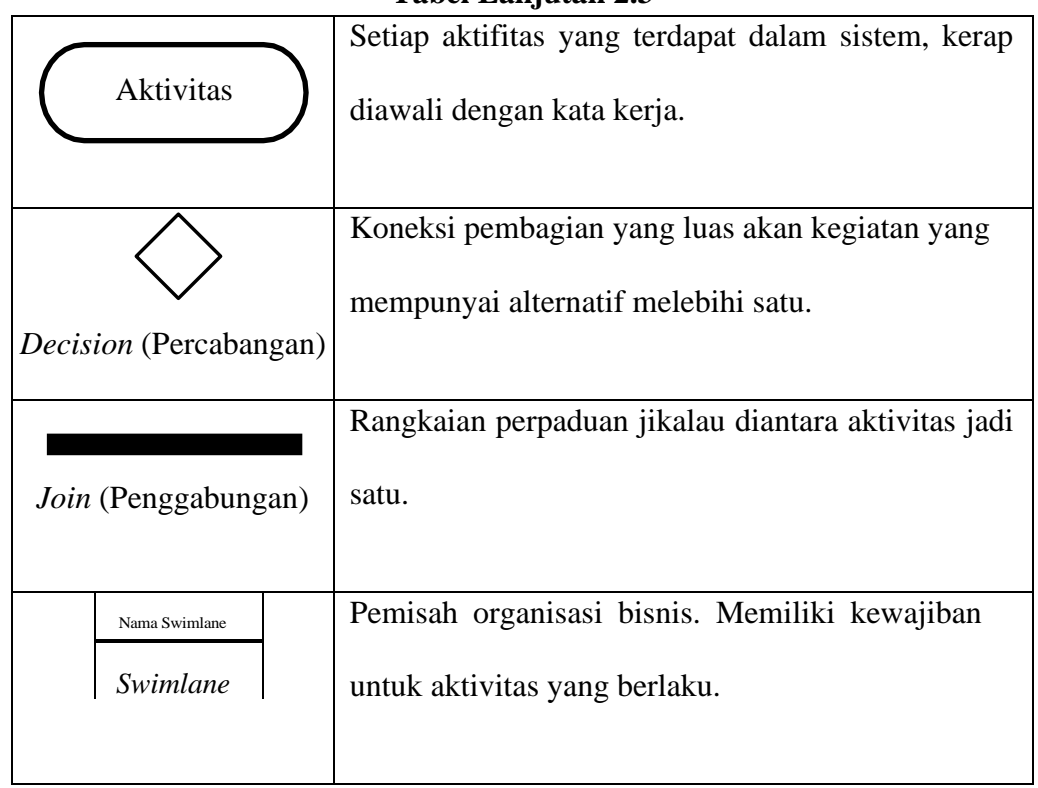

# **Tabel Lanjutan 2.3**

Sumber : (Hutabri and Putri 2019).

# 3. *Sequence diagram*

*sequence* diagram mengilustrasikan kegiatan ke sebuah objek yang terdapat pada *use case*, dengan menjabarkan sumber keadaan dari sebuah subjek dan pesan yang diperoleh dan menempatkan ke tujuan.

| <b>Simbol</b>            | Keterangan                                                                                        |  |  |  |  |  |  |  |  |  |
|--------------------------|---------------------------------------------------------------------------------------------------|--|--|--|--|--|--|--|--|--|
| Aktor<br>nama aktor Atau | Seseorang atau sebuah sistem lain yang berkaitan                                                  |  |  |  |  |  |  |  |  |  |
| Nama aktor               | dengan perancangan yang dibuat. Aktor tidak<br>dipastikan orang, sekalipun memiliki karakter yang |  |  |  |  |  |  |  |  |  |
| Tanpa waktu aktif        | bergambar orang                                                                                   |  |  |  |  |  |  |  |  |  |

**Tabel 2. 4** *Sequence* Diagram

| Lifeline (Gaya hidup) | Garis hidup objek yang mengidikasikan atau      |  |  |  |  |  |  |  |  |
|-----------------------|-------------------------------------------------|--|--|--|--|--|--|--|--|
|                       | menggambarkan kehidupan dari sebuah objek       |  |  |  |  |  |  |  |  |
| Objek                 | Objek<br>yang menjalankan hubungan atau         |  |  |  |  |  |  |  |  |
| Nama objek : nama     | korelasi pesan.                                 |  |  |  |  |  |  |  |  |
| Waktu aktif           | Karakter yang mengemukakan bahwa objek dalam    |  |  |  |  |  |  |  |  |
|                       | kondisi aktif dan bersambungan, dan semua yang  |  |  |  |  |  |  |  |  |
|                       | berkaitan dengan durasi aktif merupakan         |  |  |  |  |  |  |  |  |
|                       | tingkatan pengerjaan disaat keadaan yang aktif. |  |  |  |  |  |  |  |  |
| Pesan tipe<br>create  | Pernyataan yang mengatakan salah satu objek     |  |  |  |  |  |  |  |  |
| << create             | membuat objek lain.                             |  |  |  |  |  |  |  |  |
| Pesan tipe call       | Pernyataan yang mengatakan<br>sebuah<br>objek   |  |  |  |  |  |  |  |  |
| 1:Nama_metode()       | memanggil gaya atau aktivitas pada objek yang   |  |  |  |  |  |  |  |  |
|                       | lain ataupun dengan diri sendiri.               |  |  |  |  |  |  |  |  |
| Pesan tipe send       | Pernyataan yang mengatakan bahwa sebuah objek   |  |  |  |  |  |  |  |  |
| 1:masukan             | menyampaikan informasi atau masukan atau        |  |  |  |  |  |  |  |  |
| ---------------->>    | petunjuk sebuah data ke objek lain.             |  |  |  |  |  |  |  |  |
| Pesan tipe return     | bahwa<br>objek<br>Pernyataan<br>yang mengatakan |  |  |  |  |  |  |  |  |
| 1:keluaran            | menjalankan pola yang menyampaikan hasil dari   |  |  |  |  |  |  |  |  |
|                       | suatu pemulangan atau keluaran terhadap salah   |  |  |  |  |  |  |  |  |
|                       | satu objek tertentu.                            |  |  |  |  |  |  |  |  |

**Tabel Lanjutan 2.4**

**Tabel Lanjutan 2.4**

| Pesan tipe <i>destroy</i> | Pernyataan yang mengatakan bahwa salah satu        |
|---------------------------|----------------------------------------------------|
| $\ll$ destroy >>          | objek menghentikan hidup terhadap objek lain, jika |
|                           | terdapat create akan lebih baik ditambah dengan    |
|                           | adanya <i>destroy</i> .                            |
|                           |                                                    |

Sumber : (Hutabri and Putri 2019)

4. *Class* diagram

Diagram kelas (*class* diagram) digunakan atau berfungsi dalam membuat sistem dengan mengilustrasikan struktur sistem dari bagian pendefinisian pada kelas yang dibuat.

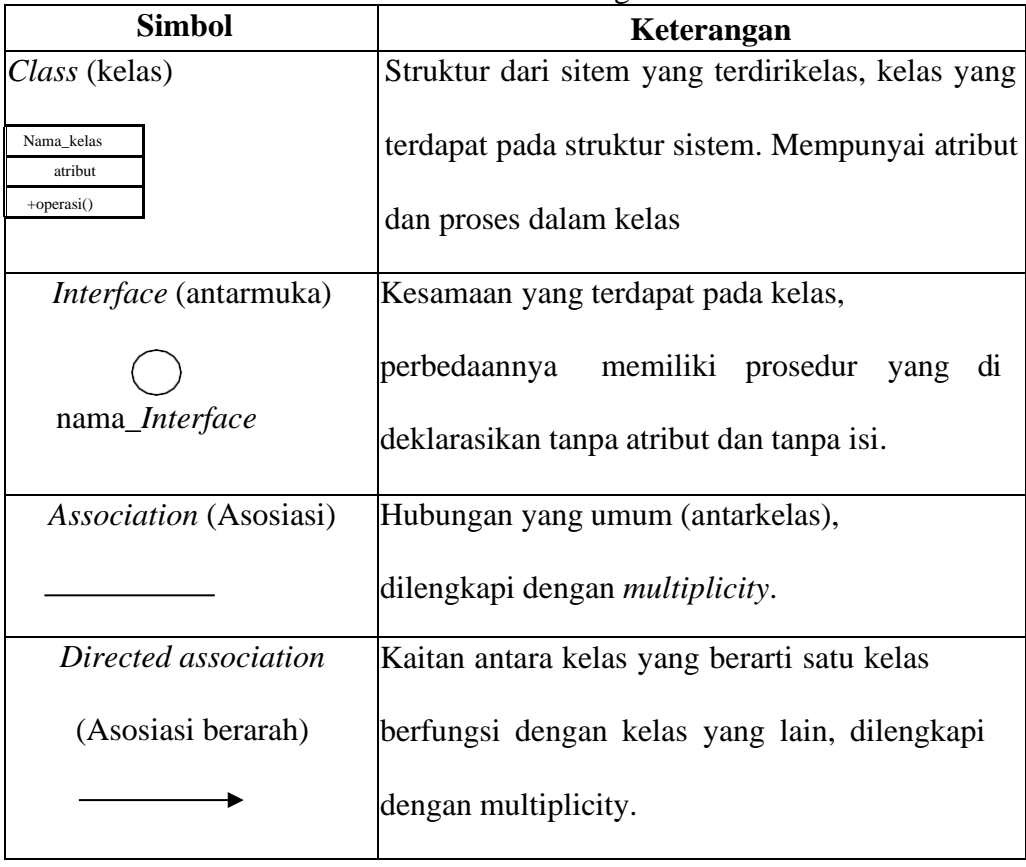

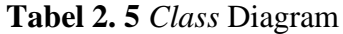

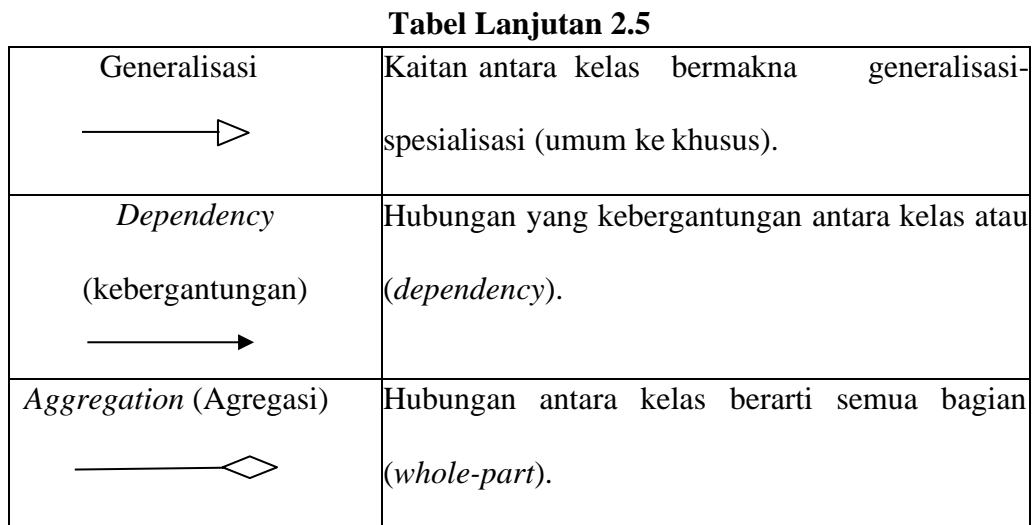

Sumber : (Hutabri and Putri 2019)

# **2.3. Penelitian Terdahulu**

Peneletian sebelumnya yang berhubungan dengan E-kost sebagai perancangan aplikasi pemesan kos sebagai berikut :

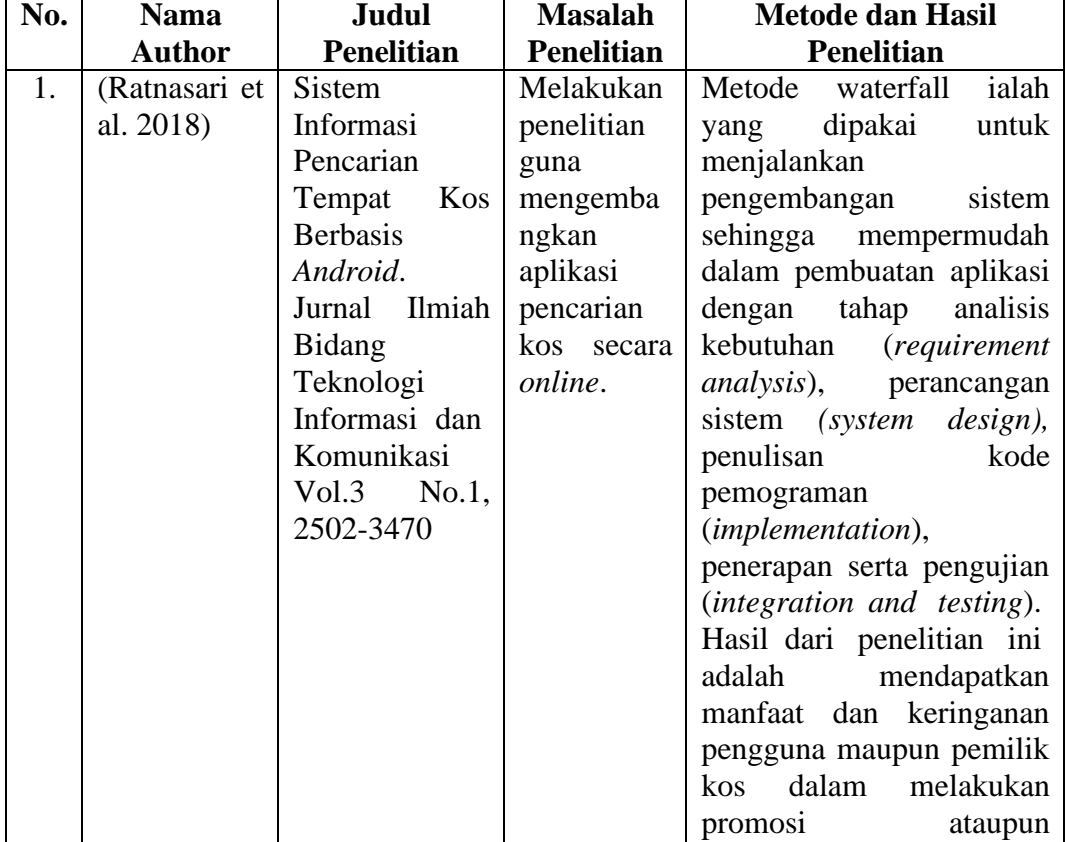

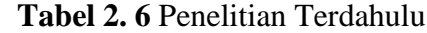

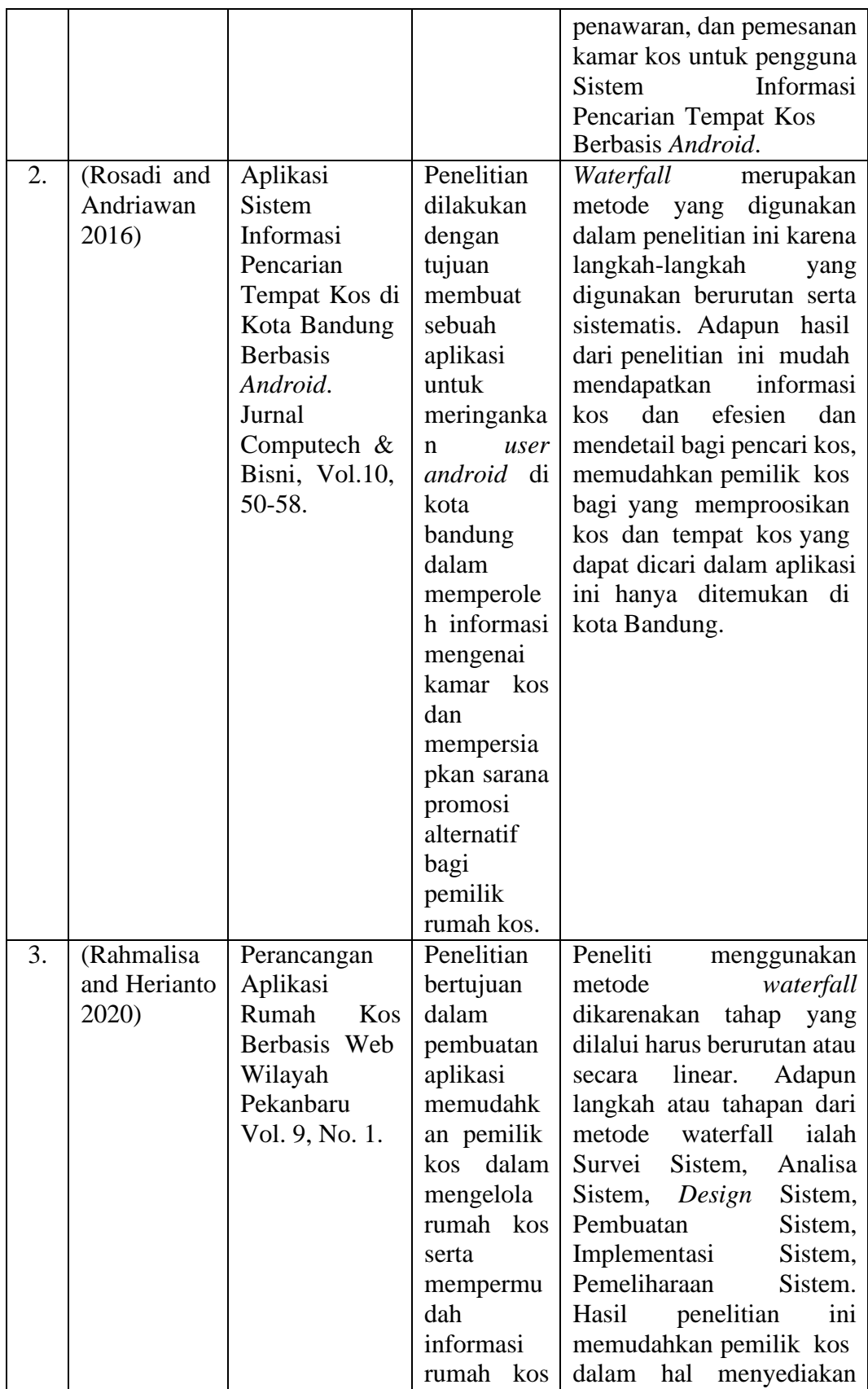

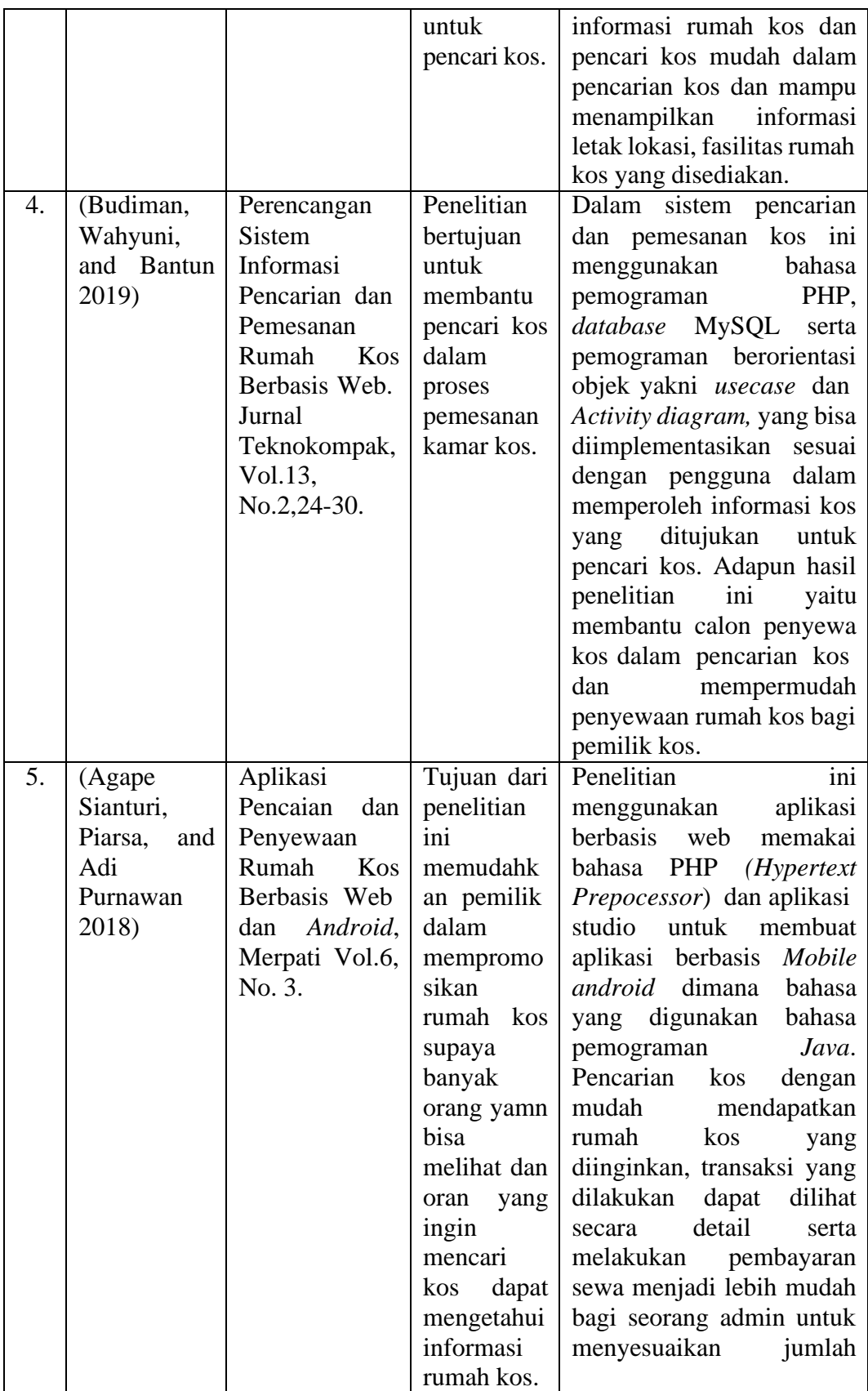

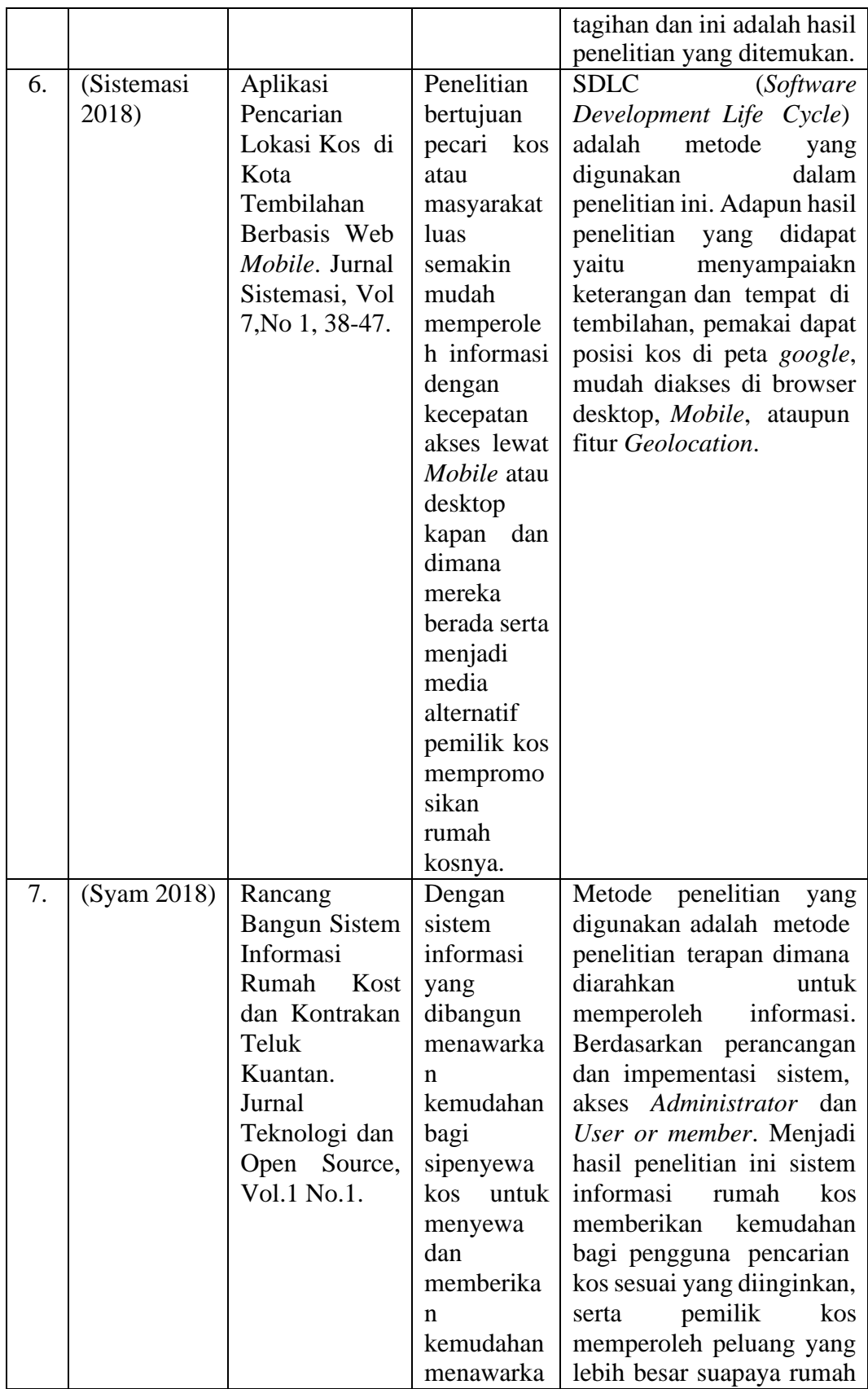

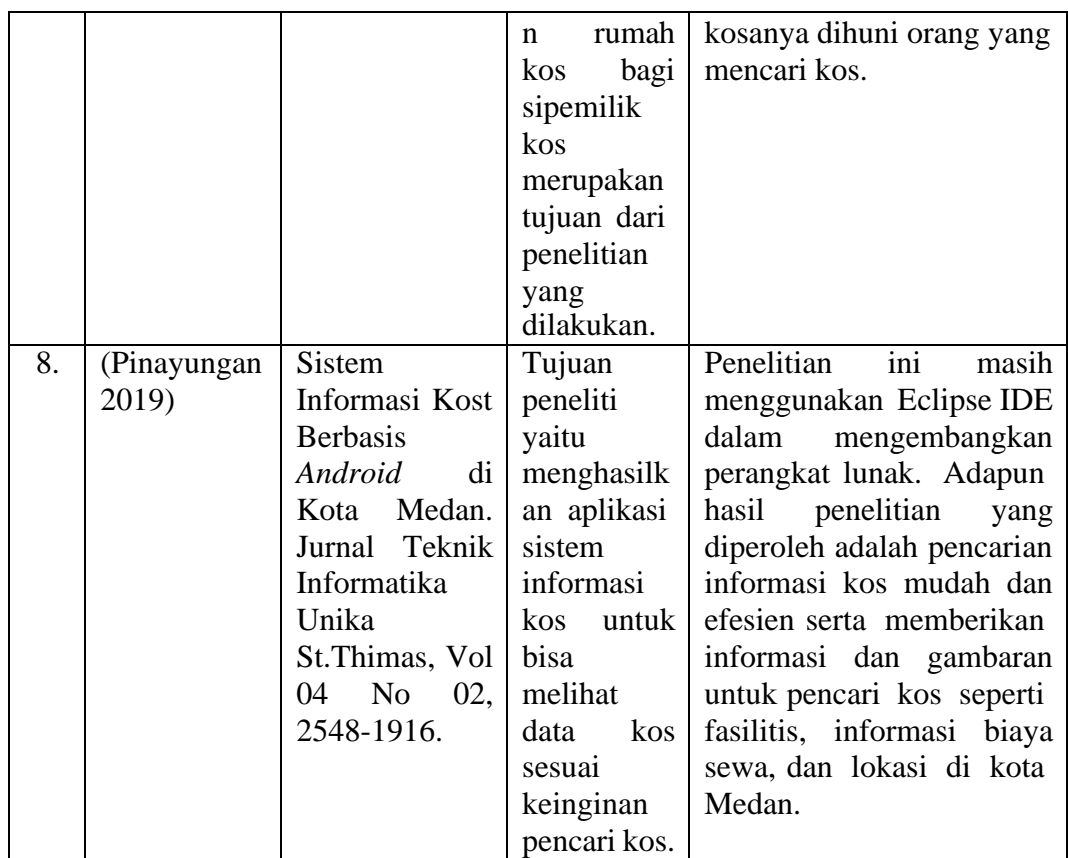

Sumber : (Olahan Data Penelitian 2021).

#### **2.5. Kerangaka Pemikiran**

Sebagai strategi dalam menemukan metode berpikir adalah dengan memahami mentalitas ketika menyelesaikan masalah. Sebagai strategi dasar untuk menemukan keterampilan berpikir, yaitu dengan memahami mentalitas ketika memecahkan masalah. Kerangka tersebut berisi teori, proposisi, atau konsep yang akan digunakan sebagai pedoman dalam penelitian, deskripsi yang ditemukan dalam kerangka tersebut menggambarkan relasi dan berhubungan dengan faktor penelitian. Kerangka berpikir mewakili kebutuhan peneliti dan diperlukan untuk mengetahui konsep sebagai alur untuk menyusun kerangka berpikir untuk menghasilkan hipotesis. (Simanjuntak & Pranata, 2018). Dapat disimpulkan bahwa kerangka berpikir sebagai langkah utama termasuk konsep desain, dimana

mengharuskan peneliti untuk memiliki pemahaman yang mendalam tentang teori ilmiah, yang merupakan dasar untuk dalam membentuk ide. Kerangka berpikir pada penelitian ini memaparkan berbagai hal utama yang menjadi pokok permasalahan, analisa kebutuhan, perancangan sistem, *hardware* dan *software* pendukung yang digunakan serta hasil yang diinginkan peneliti pada penelitian ini.

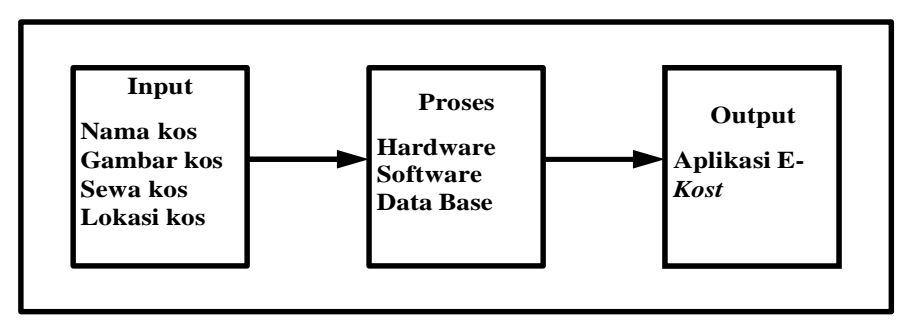

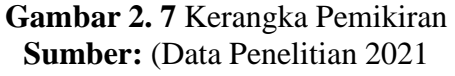

#### **BAB III**

#### **METODE PENELITIAN**

#### **3.1. Desain Penelitian**

Dibawah ini adalah tahapan desain penelitian:

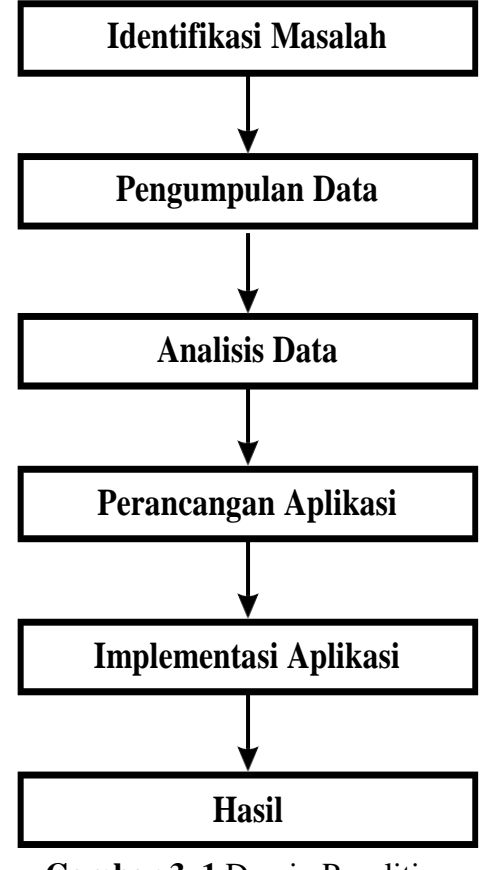

**Gambar 3. 1** Desain Penelitian Sumber : Data penelitian 2021

1. Identifikasi Masalah

Identifikasi masalah dalam penelitian ini yaitu pencarian kos di Kota Batam masih dilakukan secara fisik. Dimana proses akses pencarian kos masih dilakukan dengan mengelilingi komplek perumahan, sehingga menghabiskan waktu, tenaga dan membutuhkan biaya yang tidak sedikit, kerena keterbatasan media informasi dalam akses pencarian kos.

2. Pengumpulan Data

Tahap pengumpulan data peneliti melakukan wawancara dan observasi terhadap penyedia kos (pengelola) yang bermaksud agar mengetahui informasi dengan jelas yang diperlukan sistem untuk merancang aplikasi sebagai media informasi untuk mempermudah pencari kos secara *online*.

3. Analisis Data

Menganalisis data yang diperoleh dari hasil wawancara dan observasi untuk menggambarkan desain dan perancangan aplikasi E-*Kost* dengan menggunakan UML (*Unified modeling language*) yang menyediakan bahasa pemodelan visual untuk pengguna berbagai proses pemrograman atau rekayasa dalam mengembangkan sistem dan dapat saling bertukar model yang diinginkan secara mudah.

4. Perancangan Aplikasi

Perancangan aplikasi diawali dengan pengerjaan UX (*User Experience*) dan UI (*User Interface*) di *Adobe* XD, kemudian UX dan UI di terapkan pada layout XML (Extensible Markup Language) dan pembutan koding pada *java* agar fitur dapat sinkron dengan pola UX dan UI pada *Android* Studio.

5. Implementasi Aplikasi

Aplikasi yang hendak dibangun selanjutnya diterapkan pada beberapa pemilik kos dengan tujuan untuk mempermudah pencari kos maupun pemilik kos dalam melakukan proses pencarian dan pemesanan kos secara *online*.

#### 6. Hasil

Hasil dari penelitian yaitu aplikasi yang memudahkan proses pencarian kos di Kota Batam. Tahapan menyeluruh dari hasil akhir pada penelitian akan dibahas di BAB IV dan BAB V.

#### **3.2. Proses Perancangan Sistem**

Proses perancangan sistem merupakan proses mendeskripsikan sistem dan data yang telah dirancang. Tahap perancangan sistem adalah gambaran kebutuhan dari data yang telah dianalisis agar dapat dengan mudah dipahami oleh pengguna (jurnal perancangan sistem).

#### **3.2.1. RAD (***Rapid application development***)**

*Rapid Application Development* menekankan pengembangan dalam waktu yang singkat dan dengan kualitas yang lebih baik. RAD akan sangat sesuai dengan pengembangan yang tidak mempunyai ruang lingkup besar serta dikembangan dengan tim kecil. Model RAD (*Rapid Application Development*) memiliki beberapa tahapan, berikut tahapan RAD dalam penelitian ini:

1. *Requirement Planning* (Rencana Kebutuhan)

Pada tahap ini peneliti mengidentifikasi masalah yang muncul dan menyusun rencana dengan tujuan agar dapat lebih mudah dalam menyelesaikan malasah tersebut. Adapun persyaratan detail untuk menjalankan aplikasi "Perancangan Aplikasi E-*Kost* Berbasis *Android* di Kota Batam" antara lain :

a. *Hardware* (perangkat keras)

menggunakan *Smarphone* dan Laptop Asus RAM 4.

b. *Software* (perangkat lunak)

Menggunakan *Android Studio*, *Adobe Photoshop*, *Adobe Experince Design*, *Microsoft Visio*.

2. *Design System* (Proses Desain Sistem)

Tahap atau proses desain perancangan sistem dengan mamakai pemodelan UML. Diagram UML yang dijalankan yaitu :

a. *Use case* diagram

Pada tahap ini penulis mencoba menjelaskan kebutuhan sistem dan menginterpretasikan sistem yang saat ini masih berjalan.

b. *Activity* diagram

Pada tahap ini merupakan proses penulis dalam menjelaskan dan mengimplementasi aktivitas yang berfungsi untuk mendeskripsikan atau menggambarkan berbagai *use case* dalam menjalankan sistem.

c. *Sequence* diagram

Proses penulis dalam menjelaskan skenario atau rangkaian langkahlangkah tahapan interaksi objek yang dijalankan.

d. *Class* diagram

Penulis mendeskripsikan struktur gabungan pengklasifikasian yang dijalankan dalam sistem.

3. Desain *database*

Basis data dirancang untuk memodelkan aplikasi yang akan dibangun berdasarkan perspektif bentuk basis data. Basis data yang dimanfaatkan penulis untuk memodelkan aplikasi yang akan dibangun ialah *firebase realtime* database. Adapun gambar desain *firebase realtime* database

dalam aplikasi antara lain sebagai berikut:

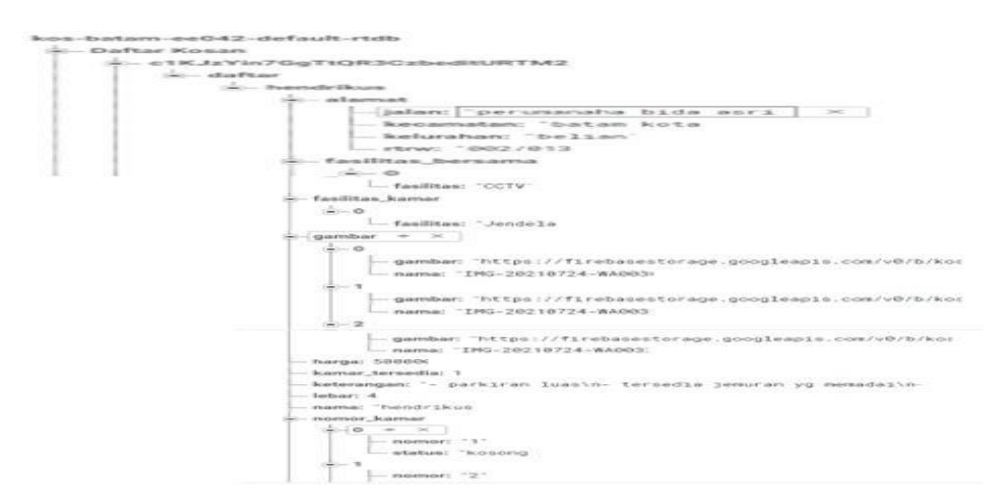

**Gambar 3. 2** *Firebase Realtime Database*

#### **3.2.2. Teknik Pengumpulan Data**

Pengumpulan data ialah teknik untuk menemukan data dan informasi yang dijadikan sebagai pedoman untuk memudahkan peneliti dalam proses penelitian. Cara untuk mendapat dan mengumpulkan data tersebut ialah dengan melakukan proses kegiatan wawancara, observasi, studi pustaka dan dokumentasi (Nurmi 2017). Berikut proses yang dilakukan peneliti dalam pengumpulan data :

1. Wawancara

Dalam mendorong proses penelitian ini, peneliti mendapatkan data dengan cara merangkai pertanyaan yang berkaitan dengan pengelolaan kos di Kota Batam. Saat melakukan wawancara dengan narasumber, peneliti atau pewawancara akan membuat daftar serangkaian pertanyaan panduan untuk membantu proses wawancara dan mencapai tujuan penelitian. Sebelum melakukan wawancara, peneliti telah melakukan kesepakatan tentang sumber informasi untuk waktu proses wawancara, dengan harapan data yang diperoleh dari narasumber sesuai dengan data tujuan penelitian sehingga masalah tersebut dapat teratasi. Peneliti

melakukan proses wawancara ke beberapa pemilik kos pada tanggal 11 April 2021 dengan jumlah 8 narasumber.

2. Studi Pustaka

Penelitian literatur yang dilakukan dalam penelitian ini adalah mencari dan memahami serta mendefinisikan berbagai referensi dari jurnal dan buku yang berhubungan dengan penelitian.

3. Observasi (Pengamatan)

Pada tahap ini ialah proses mengamati langsung objek penelitian dan mencatat secara terstruktur semua informasi yang didapat untuk mengumpulkan data. Tahap observasi penelitian ini dilakukan dengan mengamati langsung lokasi penelitian, dan observasi diawali dengan melakukan proses observasi secara menyeluruh dan dilanjutkan lebih fokus. Mengamati data lebih nyata dan akurat dengan membandingkan data yang diperoleh dari wawancara dengan keadaan sebenarnya.

4. Dokumentasi

Pada tahap ini dokumentasi pada penelitian yang dilakukan berupa gambar.

### **3.2.3. UML (***Unified Modelling Language***)**

1. *Use Case* Diagram

Berikut ialah gambaran *use case* diagram darin aplikasi *E-Kos* berbasis *android* di Kota Batam :

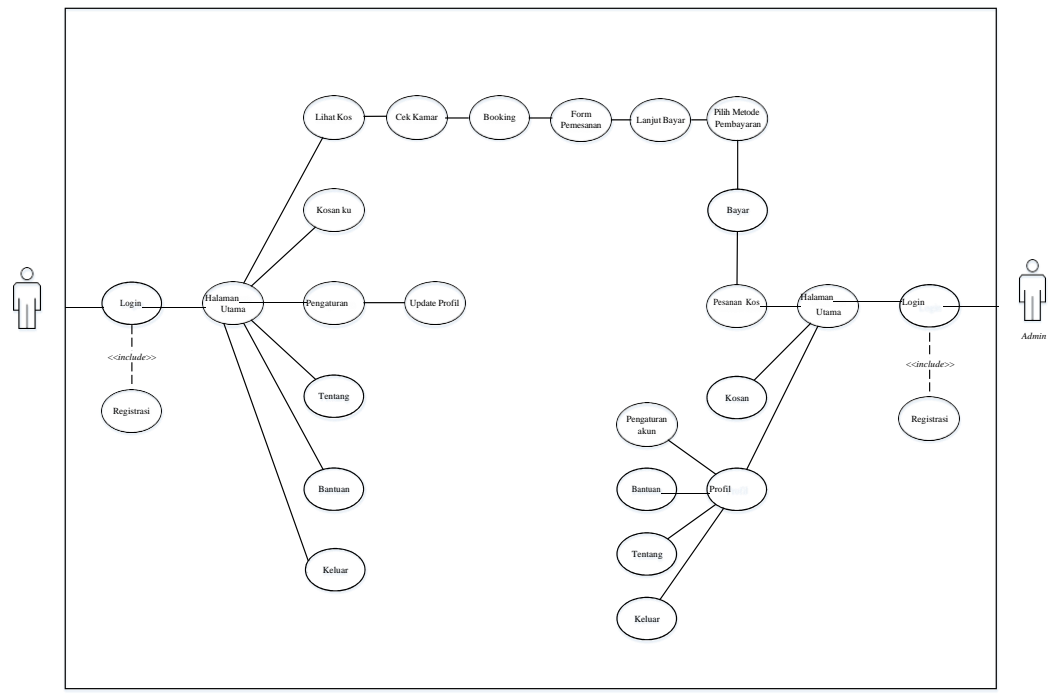

**Gambar 3. 3** Diagram *Use Case*

Dibawah ini ialah tabel penjelasan disetiap aktor pada *use case* diagram

diatas :

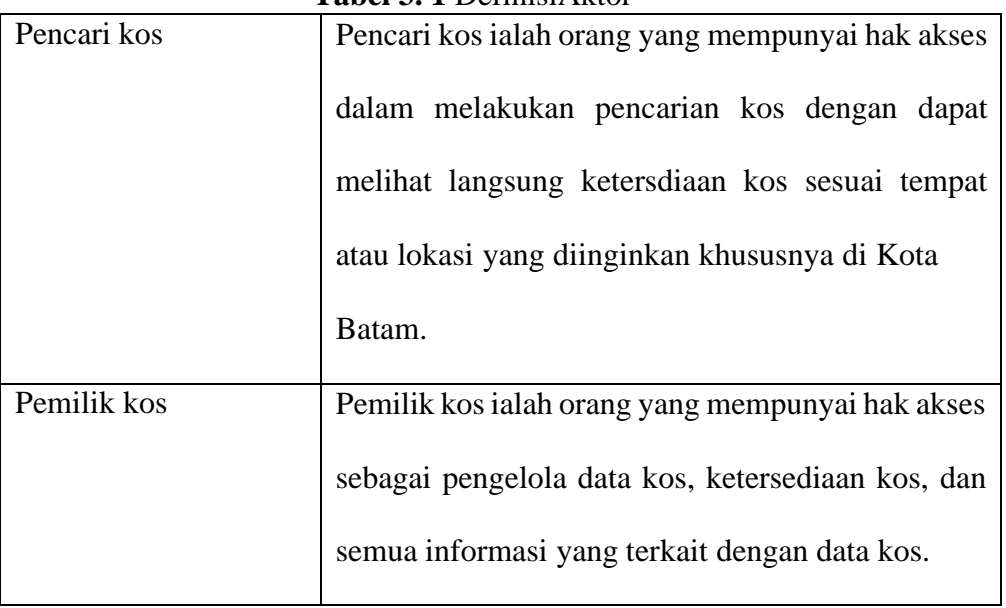

**Tabel 3. 1** DefinisiAktor

Sumber : Data penelitian 2021

2. *Activity* Diagram

Berikut ialah penjabaran setiap kegiatan dan aktivitas yang dilakukan pada aplikasi antara lain yaitu:

a. *Activity* Diagram Registrasi

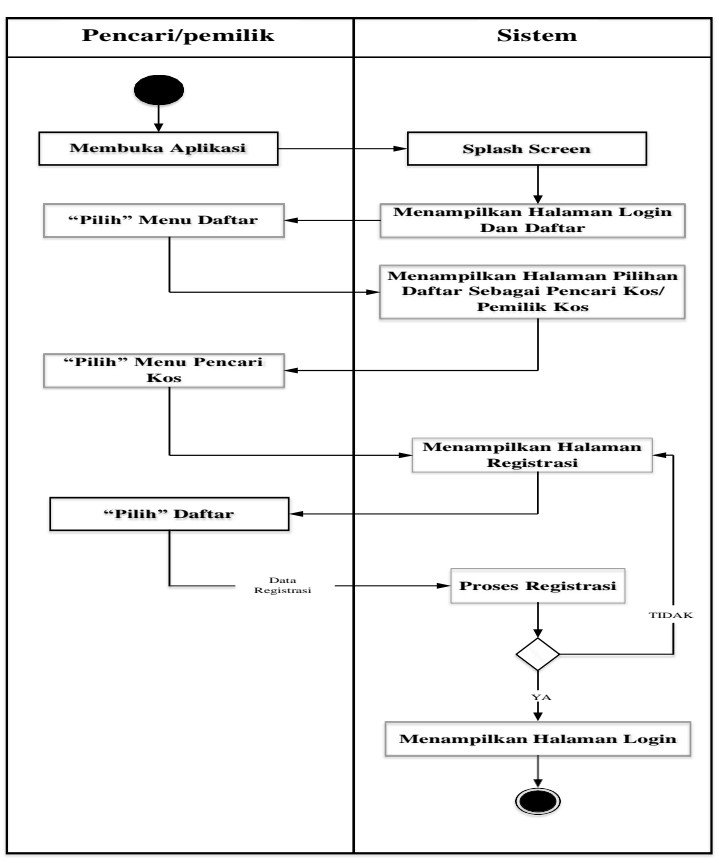

**Gambar 3. 4** Activity Diagram Registrasi

- 1. Pencari kos buka aplikasi, setelah itu akan terlihat *splash screen* dan selanjutnya akan terlihat halaman *login.*
- 2. Pencari kos memilih "menu daftar", kemudian muncul halaman menu pilihan pencari kos atau pemilik kos.
- 3. Pencari kos memilih "menu pencari kos", kemudian memperlihatkan halaman form registrasi.
- 4. Pencari kos mengisi akun data diri pada form yang telah tersedia, setelah selesai diisi, pencari kos menekan tombol daftar.
- 5. Sistem akan menjalankan data, ketika sudah valid akan memperlihatkan halaman *login,* jika belum valid akan tetap dihalaman register.
- b. *Activity* Diagram Pencarian Kos

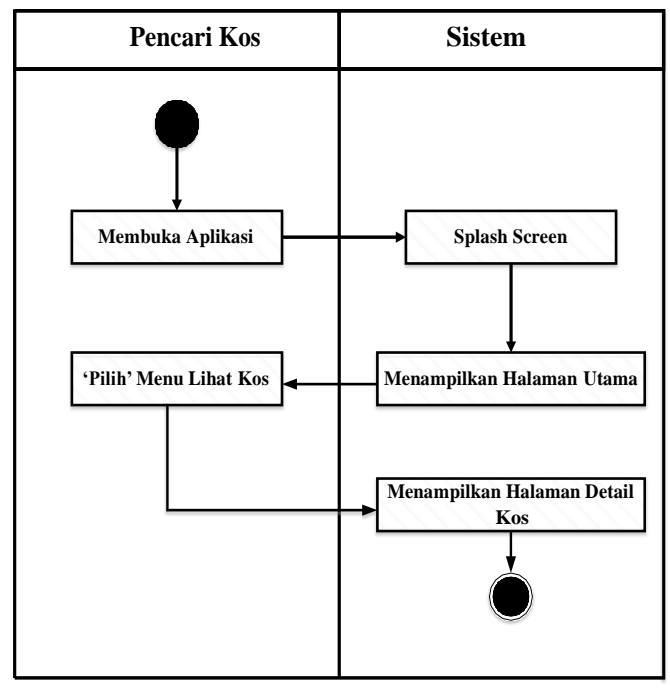

**Gambar 3. 5** Activity Diagram Pencarian Kos

- 1. Pencari kos sudah melakukan *login* sebelumnya ke dalam aplikasi.
- 2. Pencari kos membuka aplikasi, setelah itu akan muncul *splash screen* dan kemudian akan memperlihatkan halaman utama.
- 3. Dalam halaman utama akan tampil beberapa kos yang telah tersedia, kemudian pencari kos menekan "menu lihat kos", maka akan muncul halaman detail kos.

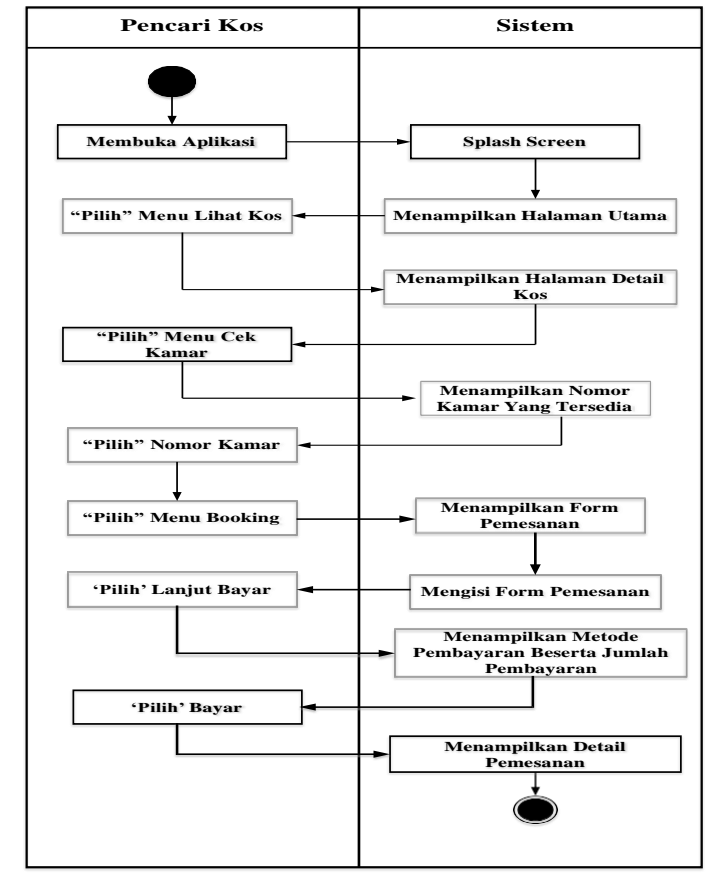

c. *Activity* Diagram Pemesanan Kos

**Gambar 3. 6** Activity Diagram Pemesanan Kos

- 1. Pencari kos sudah melakukan *login* kedalam aplikasi terlebih dahulu.
- 2. Pencari kos membuka aplikasi, setelah itu akan muncul *splash screen* dan kemudian akan memperlihatkan halaman utama.
- 3. Pada halaman utama pencari kos menekan "menu lihat kos", kemudian sistem memperlihatkan halaman detail kos dan menampilkan gambar dan deskripsi kos.
- 4. Pada halaman detail kos pencari kos memilih "menu cek kamar", kemudian sistem memperlihatkan beberapa nomor kamar yang masih tersedia.
- 5. Pencari kos memilih nomor kamar yang diinginkan, kemudian memilih "menu booking" dan selanjutnya akan muncul form pemesanan dan diarahkan untuk mengisi form tersebut.
- 6. Setelah form pemesanan diisi, pencari kos memilih "menu lanjut bayar" untuk melanjutkan pemesanan.
- 7. Sistem akan memperlihatkan metode pembayaran, kemudaian pencari kos memilih "menu bayar" dan selanjutnya akan muncul rincian pembayaran.
- d. *Activity* Diagram Pembayaran Menggunakan Go-Pay

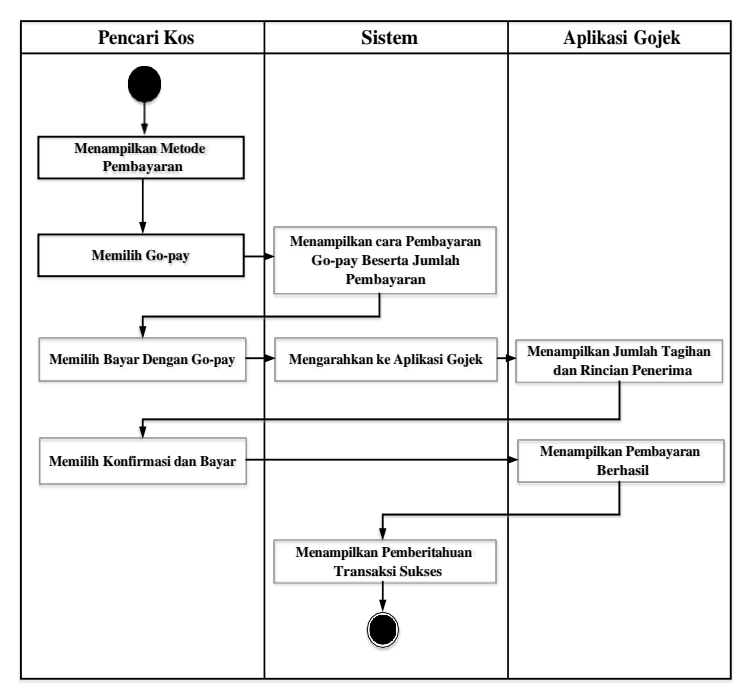

**Gambar 3. 7** *Activity* Diagram Pembayaran Menggunakan Go-Pay

- 1. Desain *Activity* diagram diatas dimulai dengan keadaaan pelanggan akan melakukan pembayaran transaksi pemesanan kamar kos dengan memilih berbagai metode pembayaran yang dapat digunakan.
- 2. Pada aplikasi Gojek, saldo dianggap cukup untuk melakukan pembayaran transaksi.
- 3. Pencari kos memilih pembayaran dengan menggunakan Go-Pay, dan sistem langsung memperlihatkan cara pembayaran melalui Go-Pay beserta jumlah pembayaran transaksi.
- 4. Pencari kos menekan "tombol bayar dengan Go-Pay", sistem langsung mengarahkan untuk membuka aplikasi Gojek.
- 5. Setelah sistem mengarahkan ke aplikasi Gojek, aplikasi Gojek akan memperlihatkan kembali jumlah pembayaran dan rincian penerima pembayaran tersebut.
- 6. Kemudian pencari kos menekan "tombol konfimasi dan bayar" pada aplikasi Gojek, dan aplikasi Gojek akan menampilkan pemberitahuan pembayaran berhasil.
- 7. Setelah Gojek memperlihatkan pembayaran berhasil, sistem otomatis akan menampilkan kembali pembayaran transaksi sukses.
- e. *Activity* Diagram Pengaturan Profil

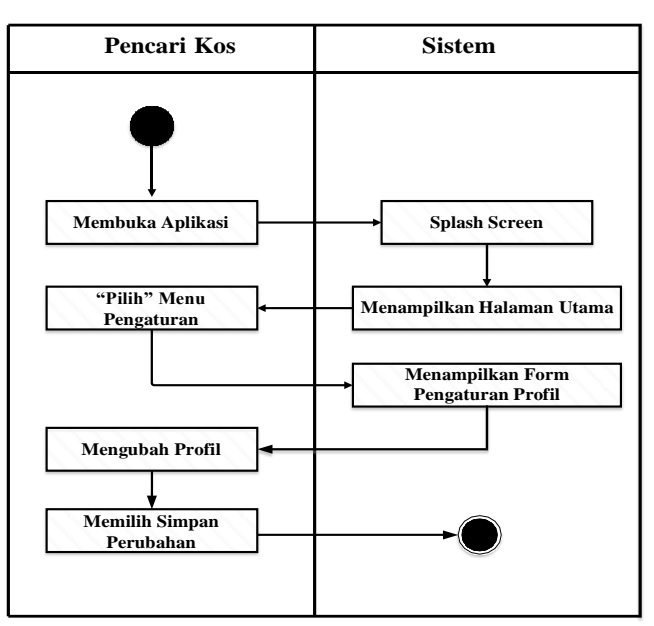

**Gambar 3. 8** *Activity* Diagram Pengaturan Profil

- 1. Pencari kos sudah dalam keadaan *login* dalam aplikasi.
- 2. Pencari kos membuka aplikasi, akan muncul *splash screen* aplikasi dan kemudian akan muncul halaman utama.
- 3. Pencari kos memilih "menu pengaturan', selanjutnya akan muncul halaman pengaturan profil.
- 4. Pencari kos melakukan perubahan data, setelah selesai pencari kos memilih "tombol simpan" dan selanjutnya muncul pemberitahuan berhasil.
- f. *Activity* Diagram Menu Tentang

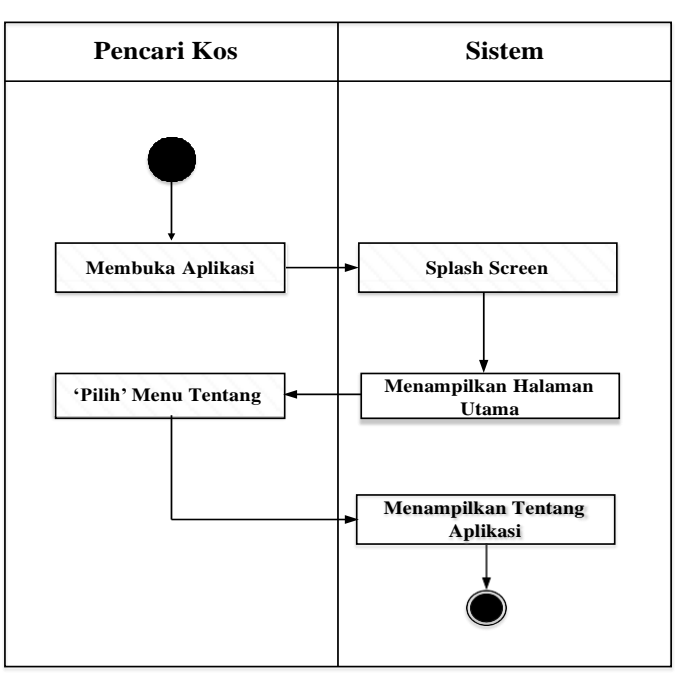

**Gambar 3. 9** *Activity* Diagram Menu Tentang

- 1. Pencari kos sudah dalam keadaan *login* dalam aplikasi.
- 2. Pencari kos membuka aplikasi, kemudian muncul *splash screen* dan akan langsung tampil halaman utama.
- 3. Pencari kos memilih "menu tentang", kemudian akan muncul halaman tentang aplikasi.

g. *Activity* Diagram Menu Bantuan

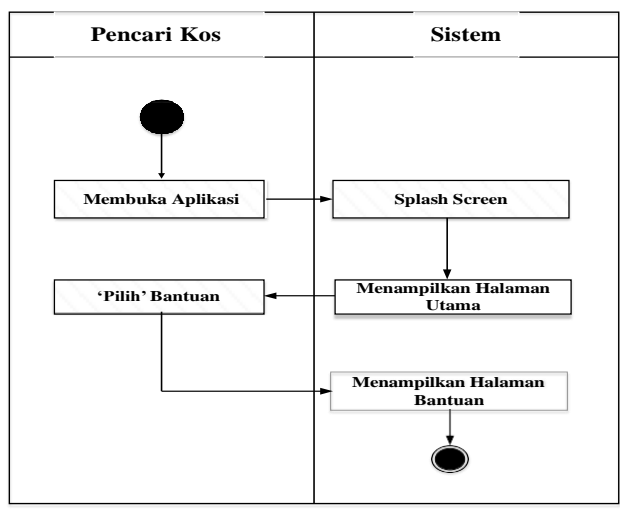

**Gambar 3. 10** *Actifity* Diagram Menu Bantuan

- 1. Pencari kos sudah dalam keadaan *login* dalam aplikasi.
- 2. Pencari kos membuka aplikasi, kemudian muncul *splash screen* dan akan langsung memperlihatkan halaman utama.
- 3. Pencari kos memilih "menu bantuan" dan selanjutnya akan muncul halaman bantuan.
- h. *Actifity* Diagram Menu Bahasa

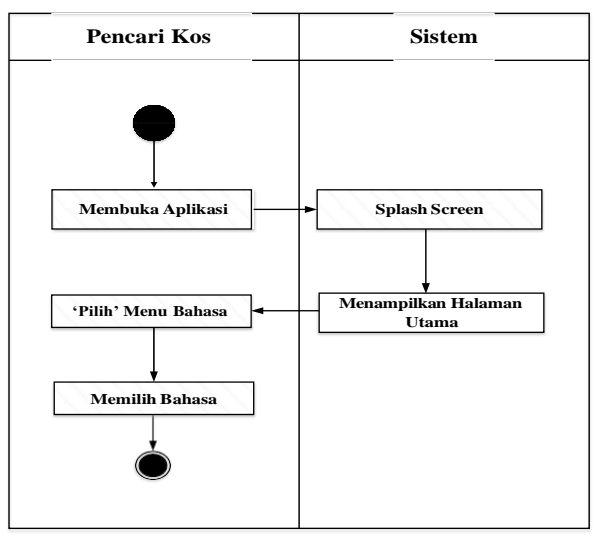

**Gambar 3. 11** *Actifity* Diagram Menu Bahasa

- 1. Pencari kos membuka aplikasi, kemudian muncul *splash screen* dan selanjutnya akan langsung tampil halaman utama.
- 2. Pencari kos memilih "menu pengaturan" dan selanjutnya pencari kos memilih "menu bahasa", kemudain memilih bahasa yang ingin digunakan.
- i. *Activity* Diagram Tombol Keluar

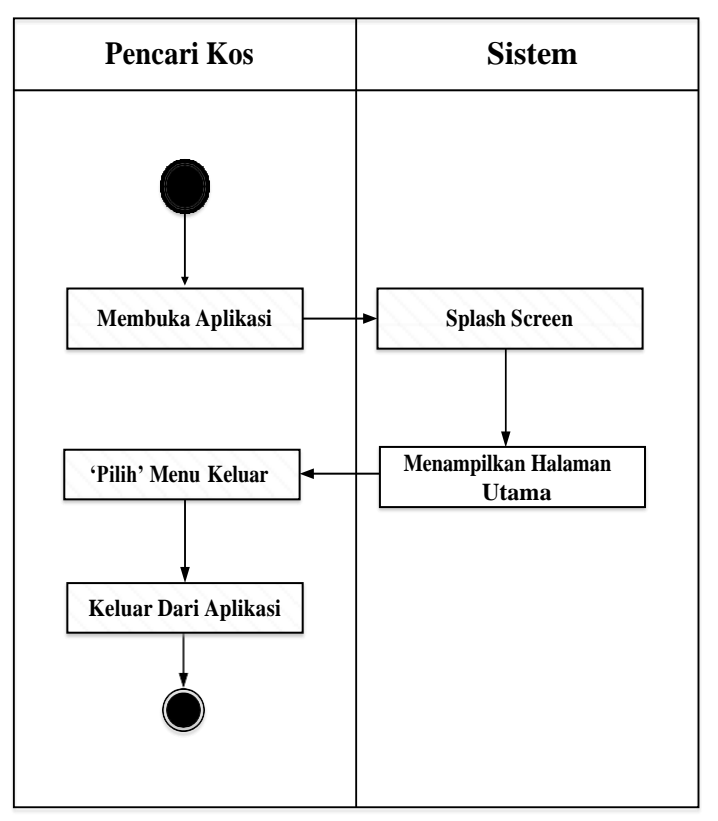

**Gambar 3. 12** *Actifity* Diagram Tombol Keluar

- 1. Pencari kos sudah dalam keadaan *login* dalam aplikasi.
- 2. Pencari kos membuka aplikasi, kemudian muncul *splash screen* dan selanjutnya akan langsung memperlihatkan halaman utama.
- 3. Pencari kos memilih "menu pengaturan", kemudian menekan "tombol keluar" maka akan langsung keluar dari halaman pencari kos dan selanjutnya kembali ke halaman *login.*
- **Pemilik Kos Sistem Splash Screen Menampilkan Halaman Kosan Membuka Aplikasi**
- j. *Activity* Diagram Menu Kosan Tampilan Pemilik Kos

**Gambar 3. 13** *Activity* Diagram Menu Kosan

- 1. Pada desain *activity* digram diatas, pemilik kos sudah dalam keadaan *login* kedalam aplikasi.
- 2. Pemilik kos membuka aplikasi, kemudian muncul *splash screen* dan selanjutnya akan langsung muncul halaman menu kosan.
- k. *Activity* Diagram Menu Pesanan Kos

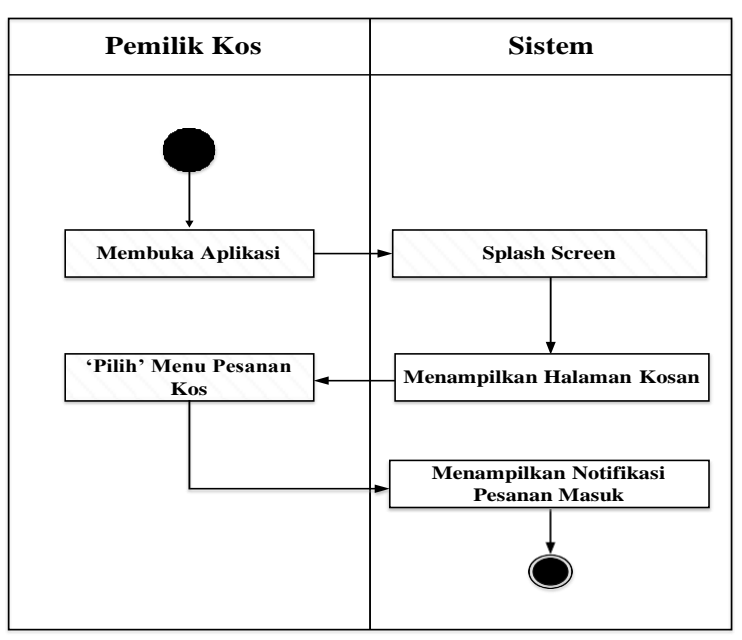

**Gambar 3. 14** *Activity* Diagram Menu Pesanan Kos

- 1. Pemilik kos sudah dalam keadaan *login* kedalam aplikasi.
- 2. Pemilik kos membuka aplikasi, kemudian muncul *splash screen* dan akan langsung tampil halaman menu kosan.
- 3. selanjutnya pemilik memilih "menu pesanan kos", lalu tampil halaman pesanan kos.
- l. *Activity* Diagram Menu Profil Pemilik Kos

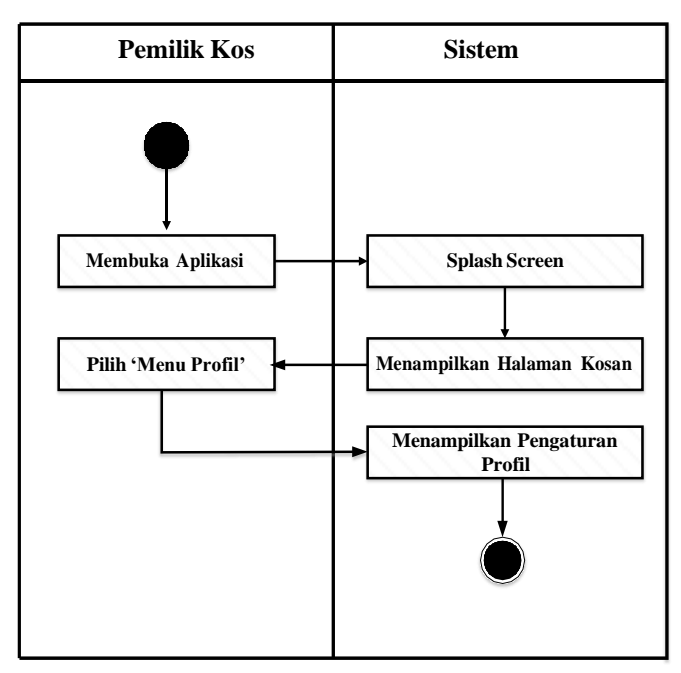

**Gambar 3. 15** *Activity* Diagram Menu Profil Pemilik Kos

- 1. Pemilik kos sudah dalam keadaan *login* kedalam aplikasi.
- 2. Pemilik kos membuka aplikasi, kemudian muncul *splash screen* dan akan langsung memperlihatkan halaman menu kosan.
- 3. Pemilik kos pilih 'menu profil', kemudian akan muncul halaman pengaturan profil pemilik kos.
- 3. *Sequence* Diagram
	- a. *Sequence* Diagram Registrasi

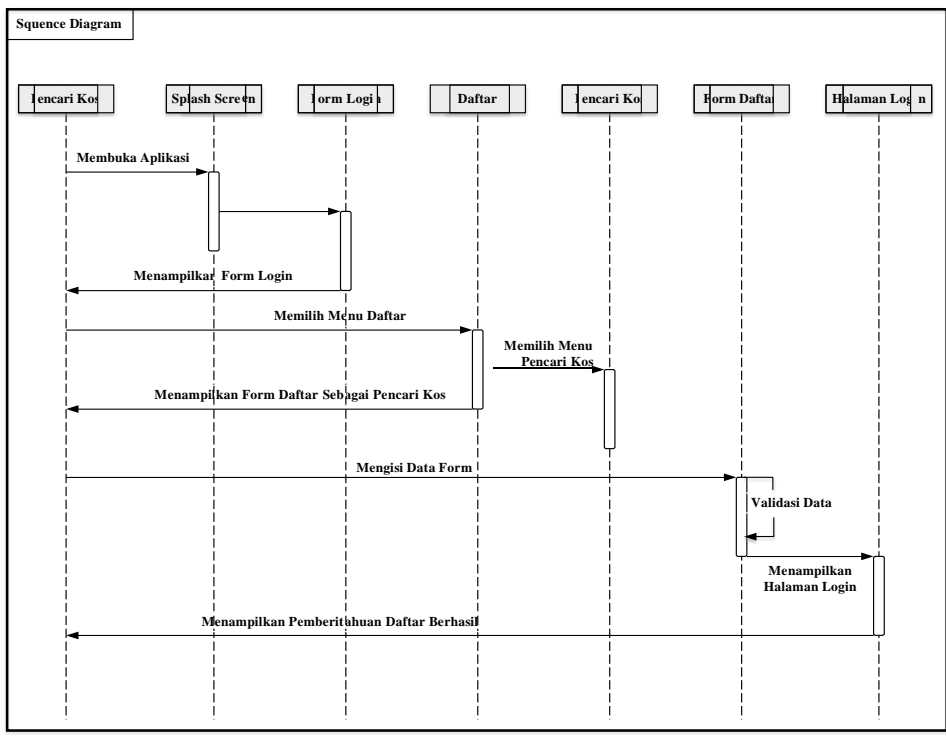

**Gambar 3. 16** *Sequence* Diagram Registrasi Pencari Kos

b. *Sequence* Diagram *Login* Pencari Kos dan Pemilik Kos

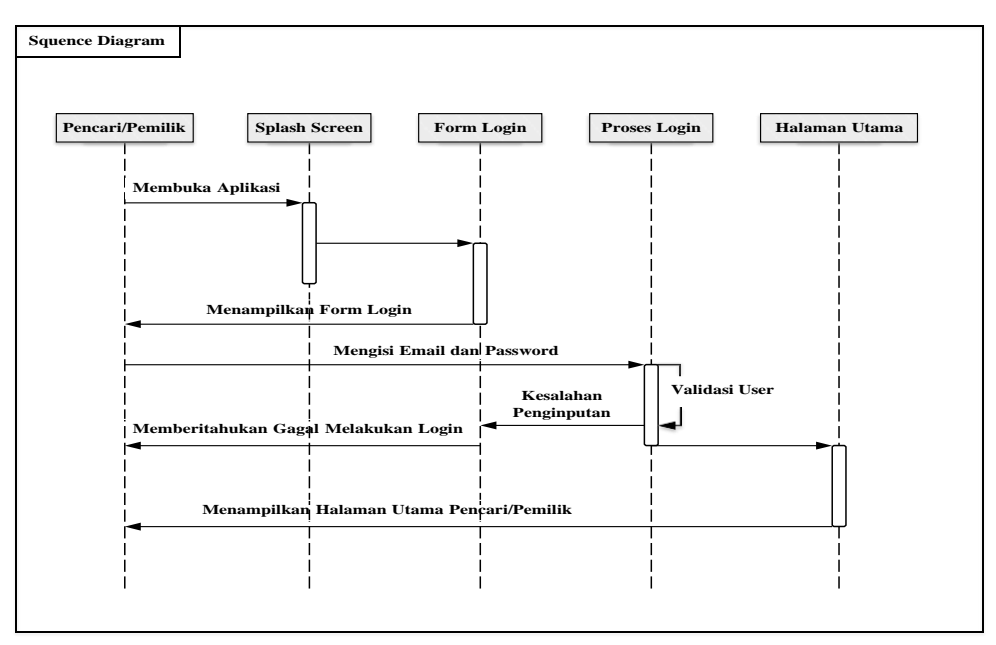

**Gambar 3. 17** *Sequence* Diagram Login Pencari Kos dan Pemilik Kos.

c. *Sequence* Diagram Pencarian Kamar Kos

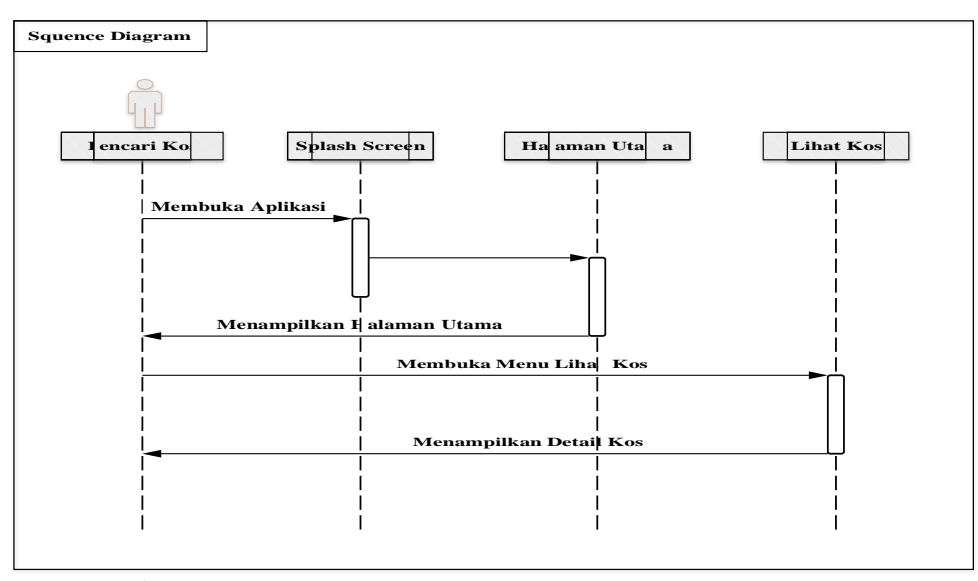

**Gambar 3. 18** *Sequence* Diagram Pencarian Kamar Kos

d. *Sequence* Diagram Pemesanan Kamar Kos

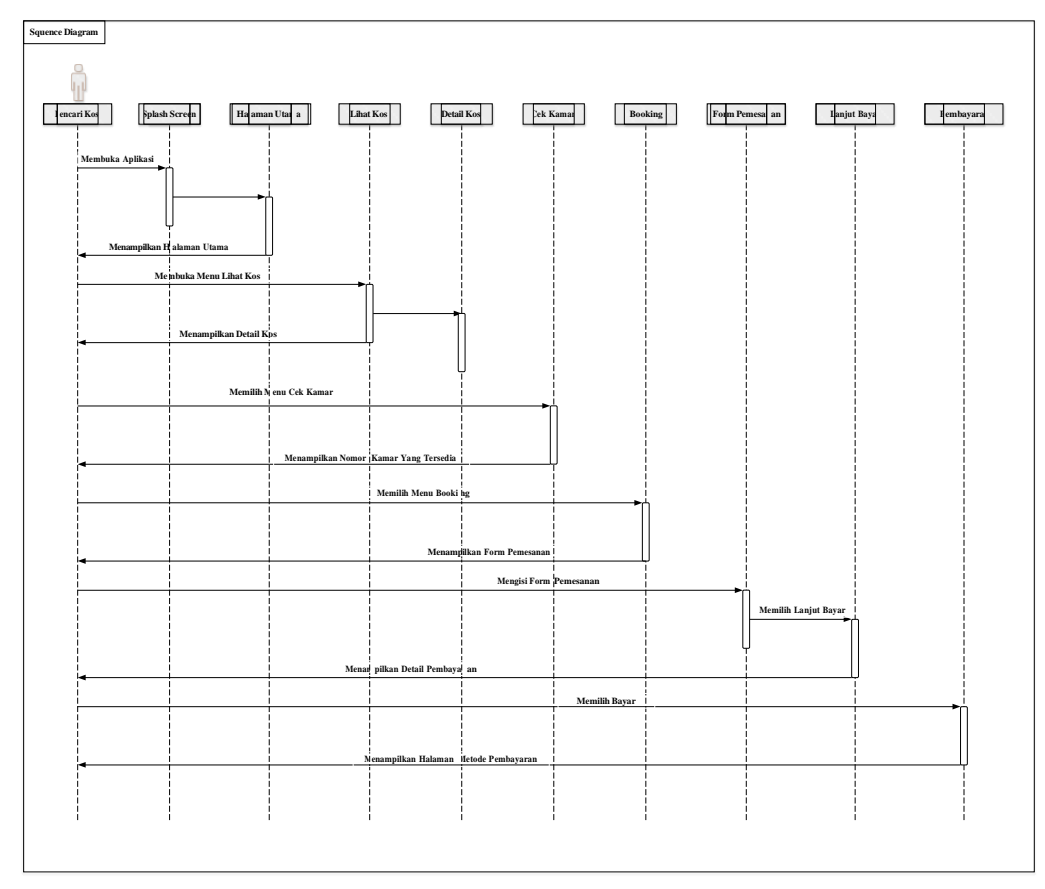

**Gambar 3. 19** *Sequence* Diagram Pemesanan Kamar Kos

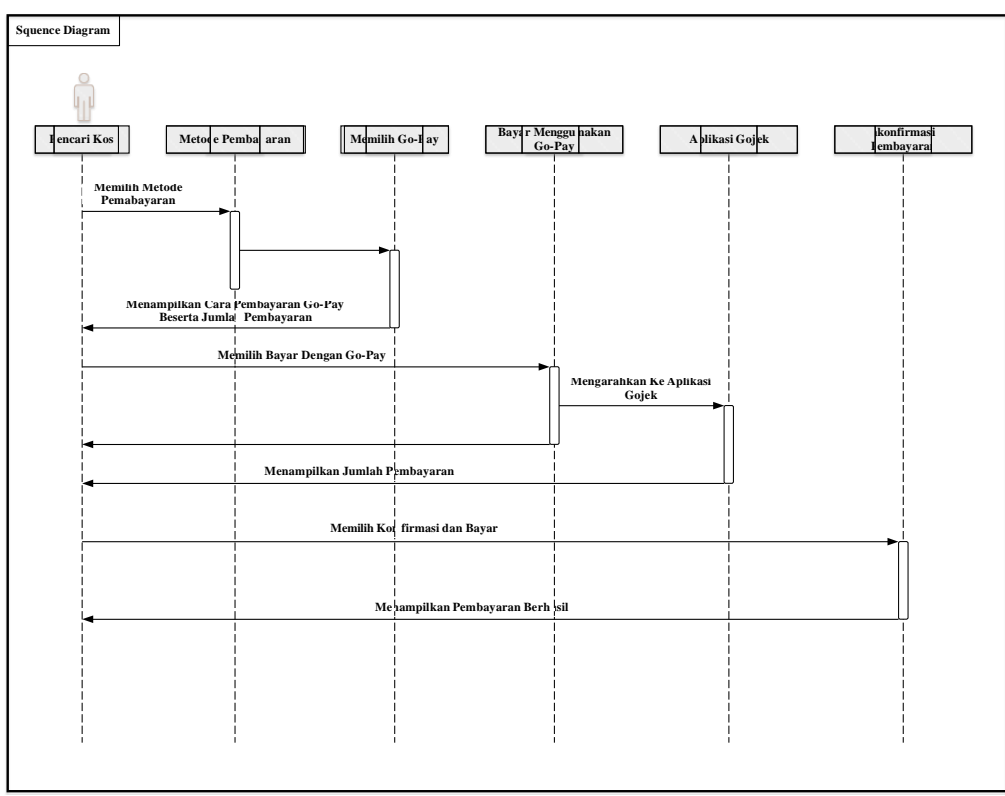

e. *Sequence* Diagram Pembayaran Menggunakan Go-Pay

**Gambar 3. 20** *Sequence Diagram Pembayaran Menggunakan Go-Pay*

f. *Sequence* Diagram Pengaturan Profil

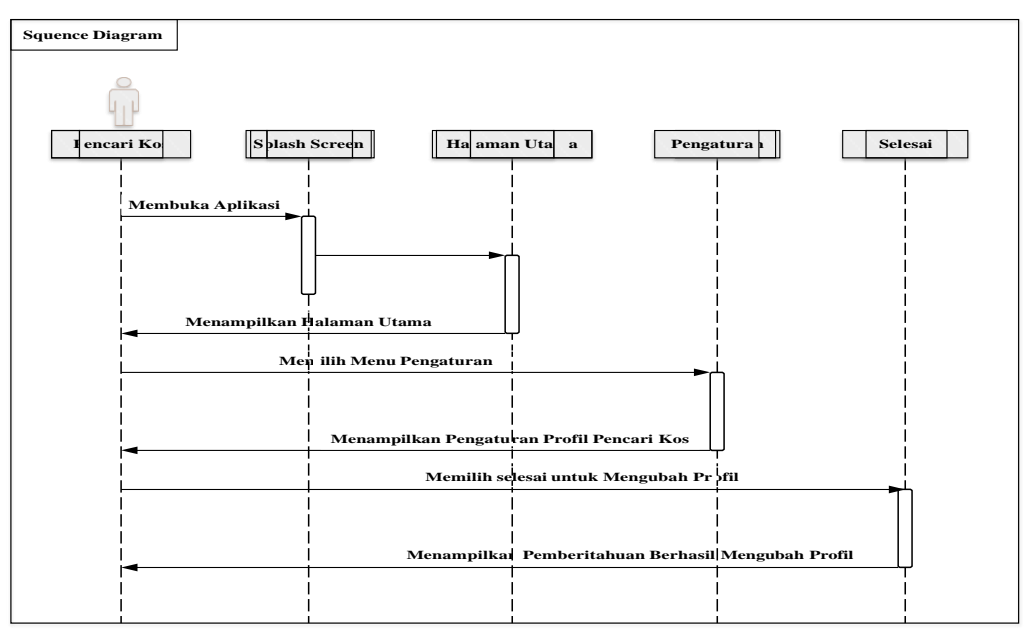

**Gambar 3. 21** *Sequence* Diagram Pengaturan Profil

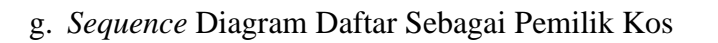

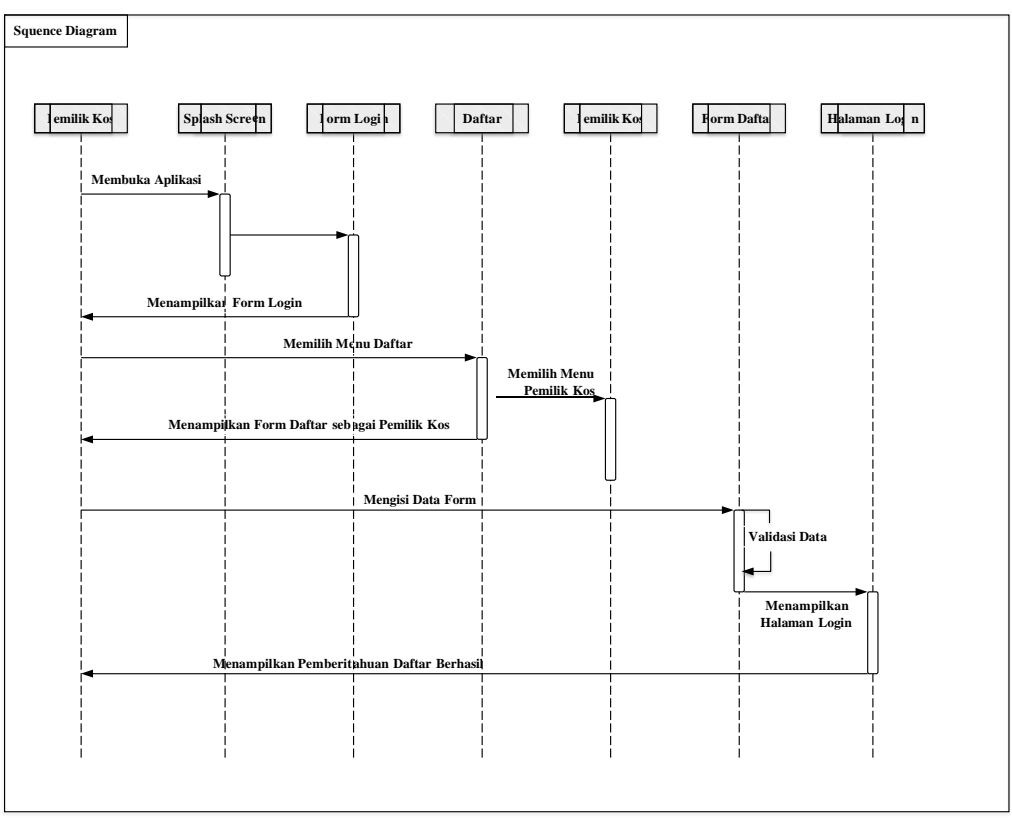

**Gambar 3. 22** *Sequence* Diagram Daftar Sebagai Pemilik Kos

h. *Sequence* Diagram Pesanan Kos

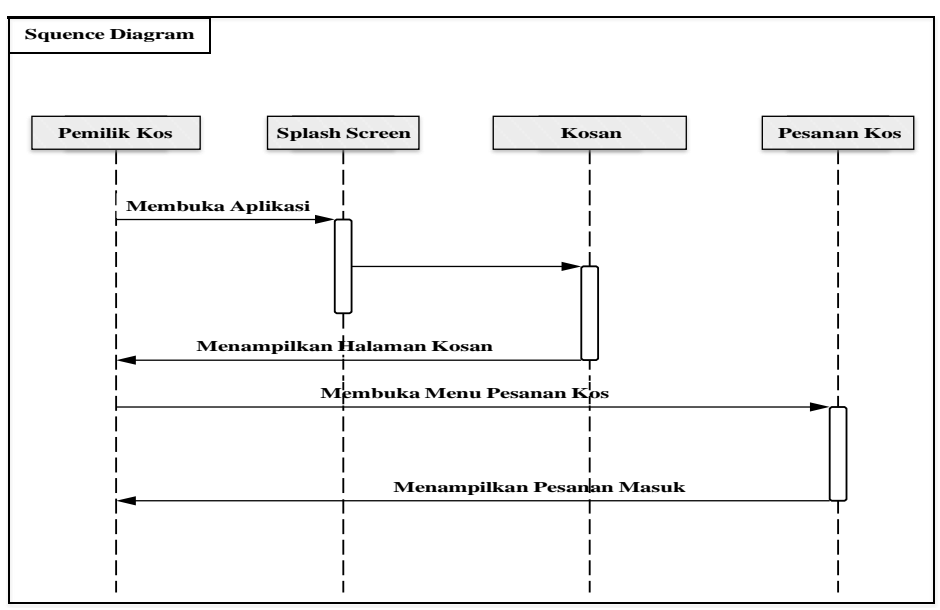

**Gambar 3. 23** Sequence Diagram Pesanan Kos

i. *Sequence* Diagram Menu Profil

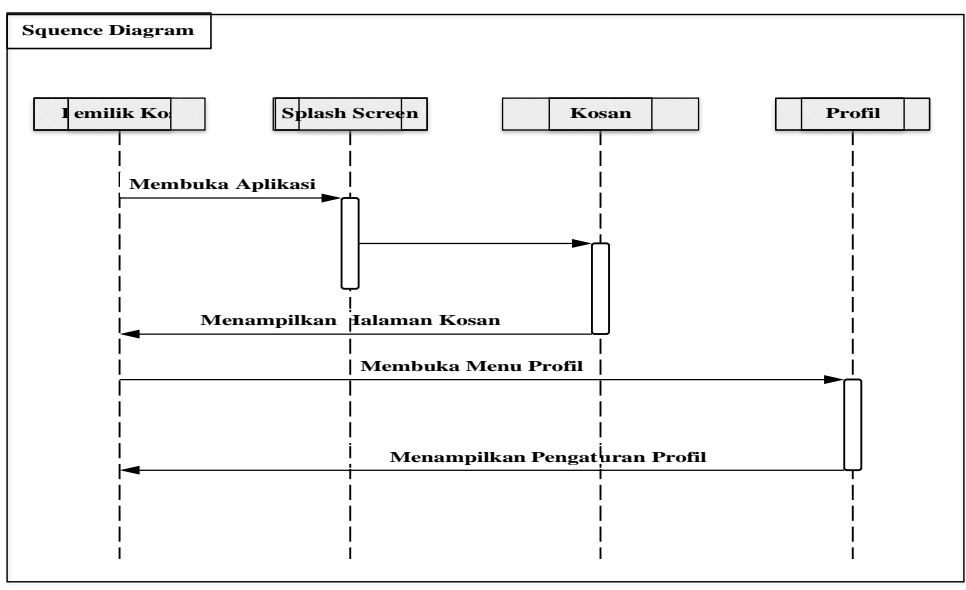

**Gambar 3. 24** *Sequence* Diagram Kamar Menu profil

4. *Class* Diagram

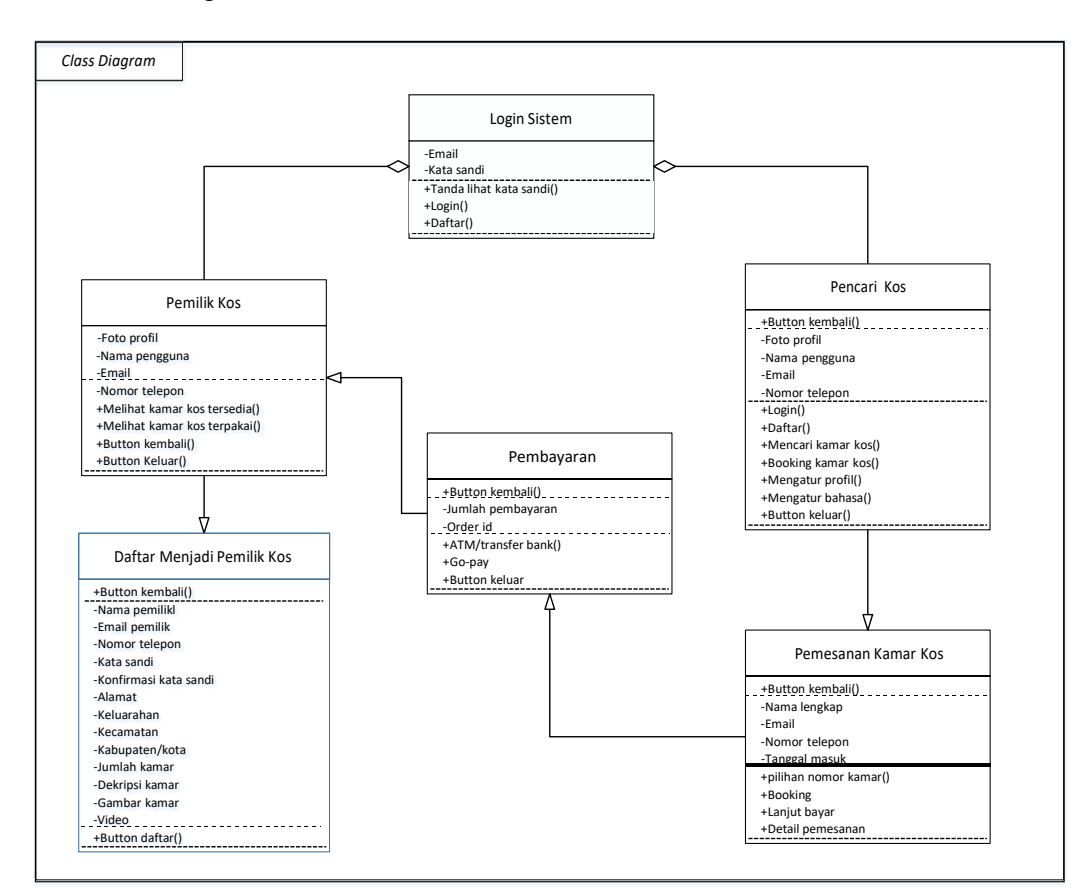

**Gambar 3. 25** *Class* Diagram

#### **3.2.4. Desain** *User Interface*

Dalam tahap user interface ini peneliti menggunakan Adobe XD dalam pembuatan desain aplikasi E-*Kost*. Adapun user interface yang telah dirancang antara lain sebagai berikut:

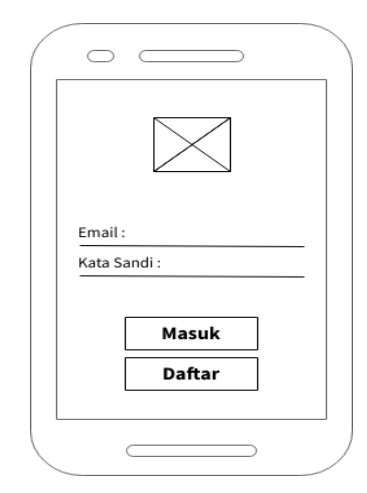

**Gambar 3. 26** Desain *User Interface* Login Pencari Kos

Desain *user interfase* diatas adalah tampilan halaman *login* dengan mengisi email dan kata sandi yang berfungsi untuk mendapatkan hak akses untuk menjalankan aplikasi.

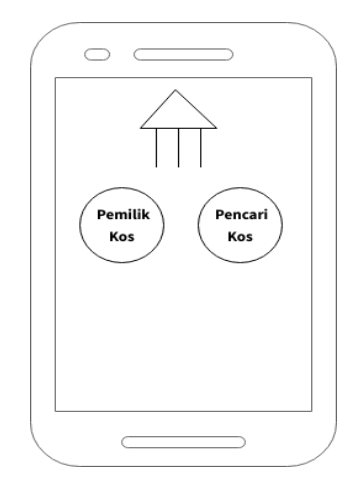

**Gambar 3. 27** *User Interface* Menu Pilihan Mendaftaran

Desain *user interface* diatas adalah menu pilihan mendaftar sebagai pencari kos atau pemilik kos untuk bisa login dan bisa mengakses aplikasi.

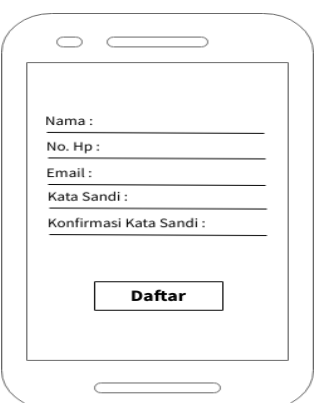

**Gambar 3. 28** Desain *User Interface* Pencari Kos Registrasi

Desain *user interface* diatas adalah halaman registrasi sebagai pencari kos dengan mengisi data sebagai akun agar bisa *login* dan bisa mengakses aplikasi.

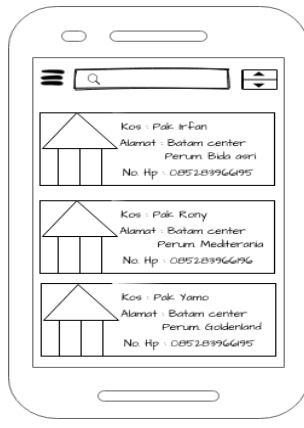

**Gambar 3. 29** Desain *User Interface* Halaman Utama Pencari Kos

Tampilan diatas adalah desain *user interface* halaman utama pencari kos dengan menampilkan beberapa daftar kos yang sudah tersedia.

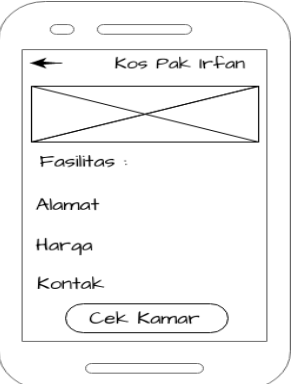

**Gambar 3. 30** Desain *User Interface* Halaman Detail Kos

Tampilan diatas adalah desain *user interface* halaman detail kos yang berisi foto kos, deskripsi kos, dan tombol cek kamar yang berfungsi untuk melihat kamar yang tersedia.

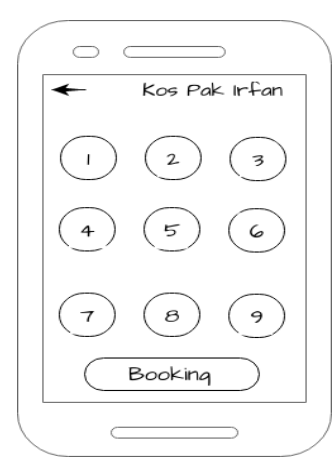

**Gambar 3. 31** Desain *User Interface* Halaman Nomor Kamar Yang Tersedia Tampilan diatas adalah desain *user interface* halaman daftar plihan nomor kamar kos yang tersedian dan terdapat tombol *booking* untuk melanjutkan pembayaran.

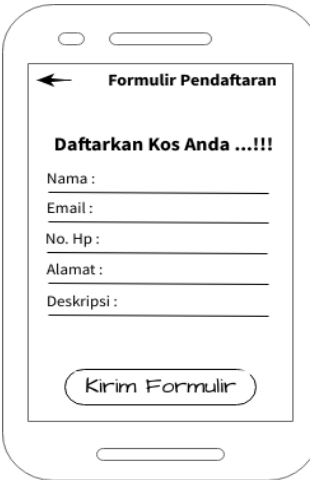

**Gambar 3. 32** Desain *User Interface* Pemilik Kos Registrasi

Desain *user interface* diatas adalah halaman pengisian data registrasi pemilik kos sebagai syarat untuk mendaftarkan kos miliknya.

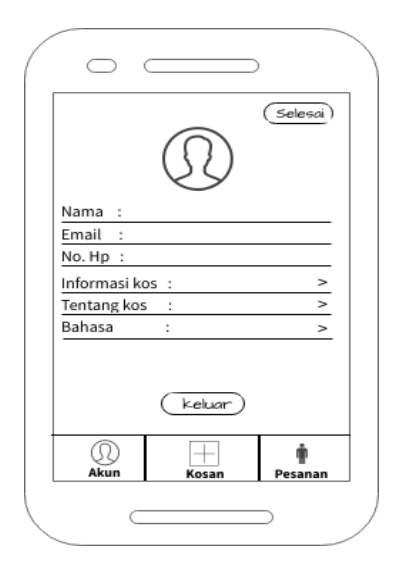

**Gambar 3. 33** Desain *User Interface* Halaman Akun Pemilik Kos Tampilan diatas adalah desain *user interface* halaman akun pemilik kos yang berfungsi untuk melihat profil pemilik kos, sekaligus mengatur akun dan informasi pemilik kos. Terdapat tombol selesai jika ada perubahan informasi akun dan tombol keluar jika ingin keluar dari akun.

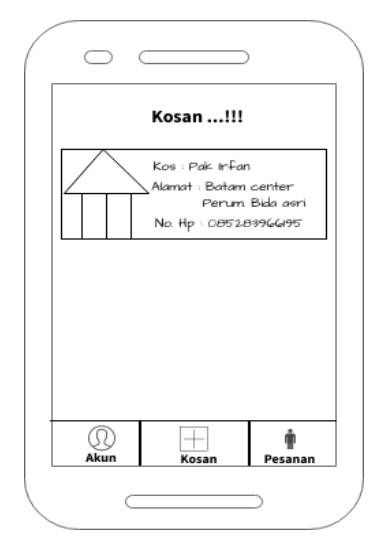

**Gambar 3. 34** Desain *User Interface* Halaman Menu Kosan

Tampilan diatas adalah desain *user interface* halaman menu kosan yang berfungsi untuk melihat halaman kosan yang telah didaftar oleh pemilik kos.

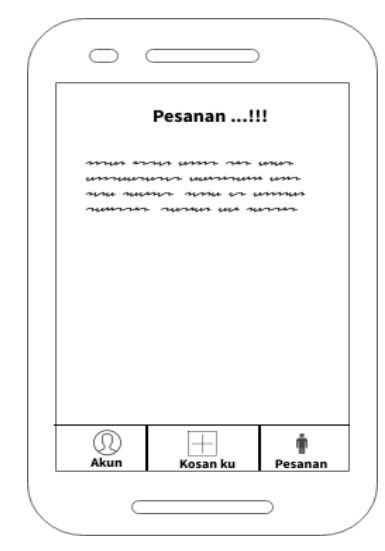

**Gambar 3. 35** Desain *User Interface* Halaman Menu Pesanan Tampilan diatas adalah desain *user interface* halaman menu pesanan yang berfungsi untuk melihat notifikasi pesanan masuk dari pencari kos.

#### **3.3. Lokasi dan Jadwal Penelitian**

Pada penelitian ini dilakukan dilaksanakan pada 4 lokasi penyedia kos-kosan yang ada di Kota Batam. Berikut tempat lokasi yang dilakukan dimana penelitian ini dilakukan:

- 1. Perumahan Bida Asri 1 Blok C2 Nomor 01, Kelurahan Belian, Kecamatan Batam Kota, Kota Batam.
- 2. Perumahan Puri Agung 2 Blok B Nomor 01, Kelurahan Mengsang, Kecamatan Sungai Beduk, Kota Batam.
- 3. Perumahan Tembesi Center Blok D3 Nomor 16, Kelurahan Tembesi, Kecamatan Sagulung, Kota Batam.
- 4. Komplek Seraya Garden Nomor 37, Kelurahan Kampung Seraya, Kecamatan Batu Ampar, Kota Batam.

|                            |          |                |                |   |   |                |                |                |       |                |                |                | Waktu Aktivitas |                |                |                |   |                |                |                |  |                |                |                |
|----------------------------|----------|----------------|----------------|---|---|----------------|----------------|----------------|-------|----------------|----------------|----------------|-----------------|----------------|----------------|----------------|---|----------------|----------------|----------------|--|----------------|----------------|----------------|
| Aktivitas                  | Februari |                |                |   |   | Maret          |                |                | April |                |                | Mei            |                 |                |                | Juni           |   |                |                | Juli           |  |                |                |                |
|                            |          | $\overline{2}$ | $\overline{3}$ | 4 | 1 | $\overline{2}$ | $\overline{3}$ | $\overline{4}$ |       | $\overline{2}$ | $\overline{3}$ | $\overline{4}$ | $\mathbf{1}$    | $\overline{2}$ | $\overline{3}$ | $\overline{4}$ | 1 | $\overline{2}$ | $\overline{3}$ | $\overline{4}$ |  | $\overline{2}$ | $\overline{3}$ | $\overline{4}$ |
| Penginputan<br>Judul       |          |                |                |   |   |                |                |                |       |                |                |                |                 |                |                |                |   |                |                |                |  |                |                |                |
| Menyusun<br><b>BABI</b>    |          |                |                |   |   |                |                |                |       |                |                |                |                 |                |                |                |   |                |                |                |  |                |                |                |
| Menyusun<br><b>BABII</b>   |          |                |                |   |   |                |                |                |       |                |                |                |                 |                |                |                |   |                |                |                |  |                |                |                |
| Menyusun<br><b>BAB III</b> |          |                |                |   |   |                |                |                |       |                |                |                |                 |                |                |                |   |                |                |                |  |                |                |                |
| Menyusun<br><b>BABIV</b>   |          |                |                |   |   |                |                |                |       |                |                |                |                 |                |                |                |   |                |                |                |  |                |                |                |
| Menyusun<br><b>BABV</b>    |          |                |                |   |   |                |                |                |       |                |                |                |                 |                |                |                |   |                |                |                |  |                |                |                |
| Mengumpulkan<br>Skripsi    |          |                |                |   |   |                |                |                |       |                |                |                |                 |                |                |                |   |                |                |                |  |                |                |                |

**Tabel 3. 2 jadwal penelitian**